# **İZMİR KATİP ÇELEBİ ÜNİVERSİTESİ FEN BİLİMLERİ ENSTİTÜSÜ**

# **WEB TABANLI DİSLEKSİ EV OKULU YAZILIM SİSTEMİ**

**YÜKSEK LİSANS TEZİ**

**Mustafa Buğra BALABAN**

**Sistem Mühendisliği Programı**

**Tez Danışmanı: Doç. Dr. Ayşegül ALAYBEYOĞLU Programı : Herhangi Program**

M. B. BALABAN

2018

**NİSAN 2018**

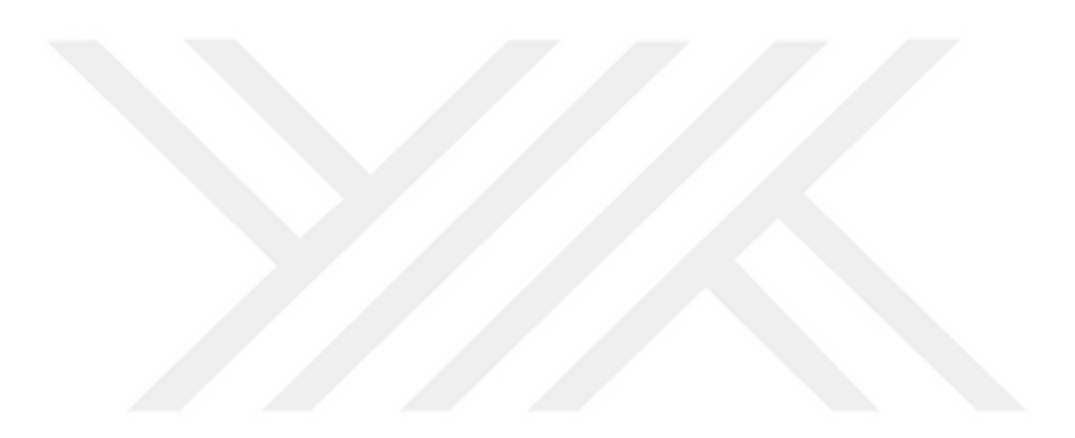

# **IZMIR KATIP CELEBI UNIVERSITY GRADUATE SCHOOL OF NATURAL AND APPLIED SCIENCES**

# **WEB BASED DYSLEXIA HOMESCHOOLING SOFTWARE SYSTEM**

**M.Sc. THESIS**

**MUSTAFA BUĞRA BALABAN (600113018)**

**Department of System Engineering**

**Anabilim Dalı : Herhangi Mühendislik, Bilim Thesis Advisor: Ayşegül ALAYBEYOĞLU**

**APRIL 2018**

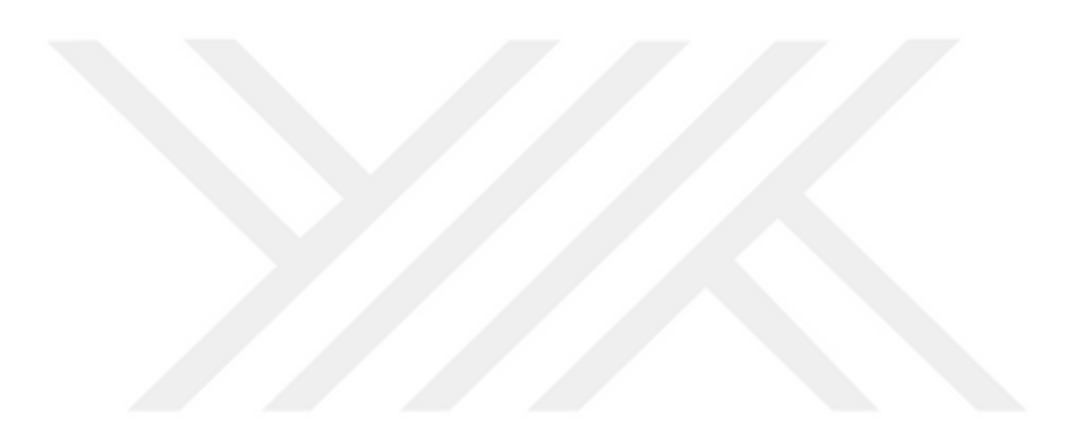

# **İZMİR KATİP ÇELEBİ ÜNİVERSİTESİ FEN BİLİMLERİ ENSTİTÜSÜ**

# **WEB TABANLI DİSLEKSİ EV OKULU YAZILIM SİSTEMİ**

# **YÜKSEK LİSANS TEZİ**

**Mustafa Buğra Balaban (600113018)**

**Bilgisayar Mühendisliği Ana Bilim Dalı**

**Anabilim Dalı : Herhangi Mühendislik, Bilim Tez Danışmanı: Ayşegül ALAYBEYOĞLU**

**NİSAN 2018**

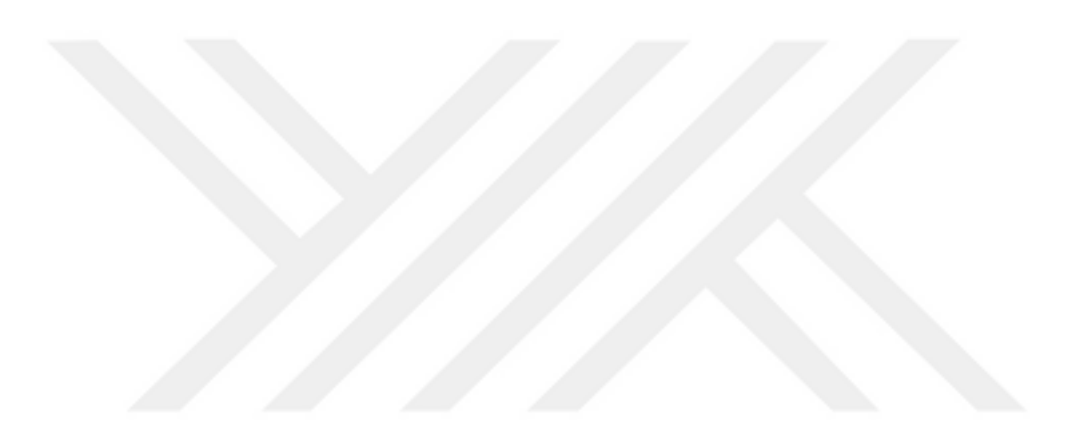

İKÇÜ, Fen Bilimleri Enstitüsü'nün **600113018** numaralı Yüksek Lisans Öğrencisi **Mustafa Buğra BALABAN**, ilgili yönetmeliklerin belirlediği gerekli tüm şartları yerine getirdikten sonra hazırladığı "**WEB TABANLI DİSLEKSİ EV OKULU YAZILIM SİSTEMİ**" başlıklı tezini aşağıda imzaları olan jüri önünde başarı ile sunmuştur.

**Tez Danışmanı :** 

**Doç. Dr. Ayşegül ALAYBEYOĞLU** ......................... İzmir Katip Çelebi Üniversitesi

**Jüri Üyeleri :** 

**Dr. Öğr. Üyesi Fatih Cemal CAN** ......................... İzmir Katip Çelebi Üniversitesi

**Dr. Öğr. Üyesi Aytuğ ONAN** ......................... Celal Bayar Üniversitesi

**Teslim Tarihi : 28.03.2018 Savunma Tarihi : 11.04.2018**

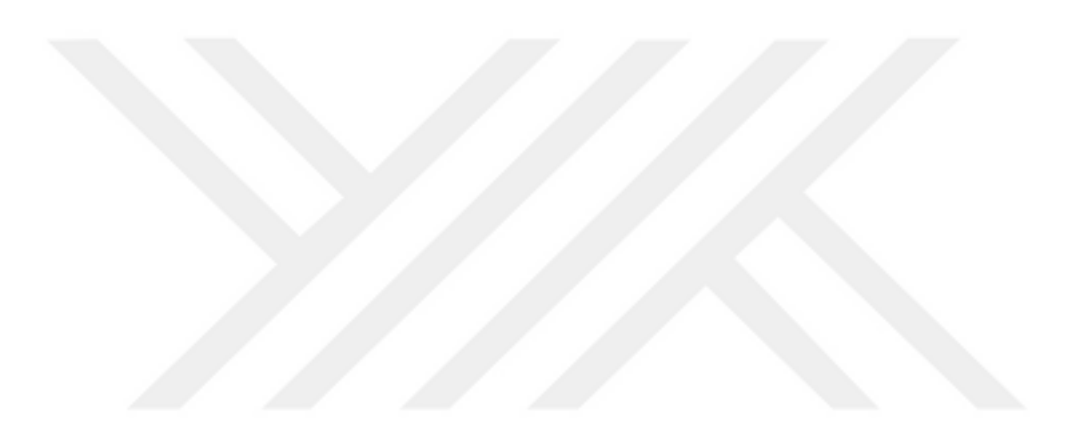

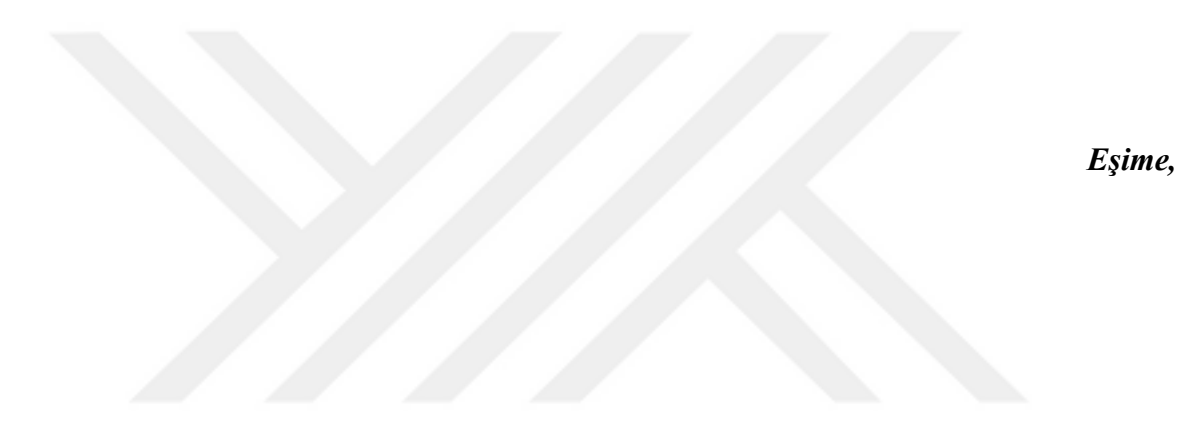

vii

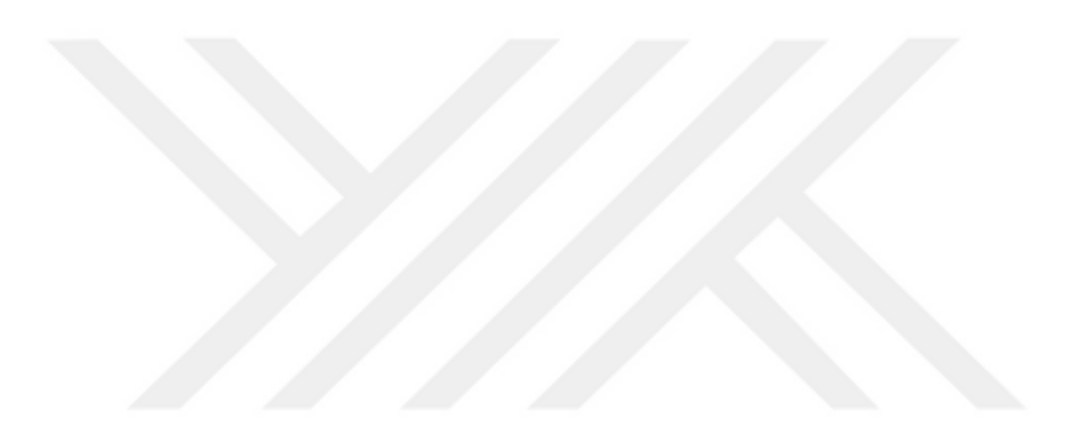

# <span id="page-10-0"></span>**ÖNSÖZ**

Bu çalışmanın fikrini sağlayan Sayın Dr. Olcay Karaca'ya, geliştirme aşamasında sunduğu fikir, destek ve yönlendirmelerinden ötürü saygıdeğer danışmanım Doç. Dr. Ayşegül ALAYBEYOĞLU'na, tezimin yazım sürecinde mesai saatlerimde bana zaman kazandıran meslektaşım ve mesai arkadaşım Cem Gönenç BİRİCİK'e ve hepsinden en önemlisi tüm süreçlerde manevi desteği ile yanımda olan eşim Maisa BALABAN'a teşekkürlerimi sunarım.

Mart 2018 Mustafa Buğra BALABAN

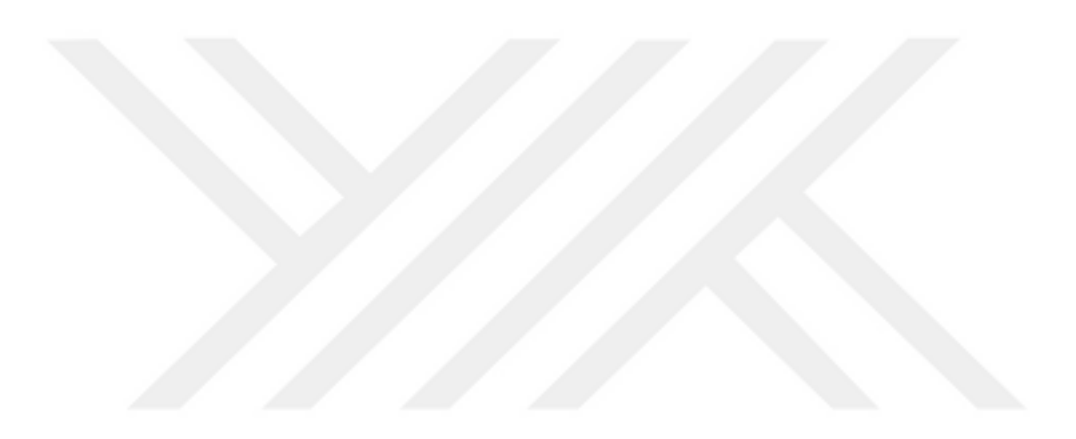

# <span id="page-12-0"></span>İÇERİK TABLOSU

## Sayfa

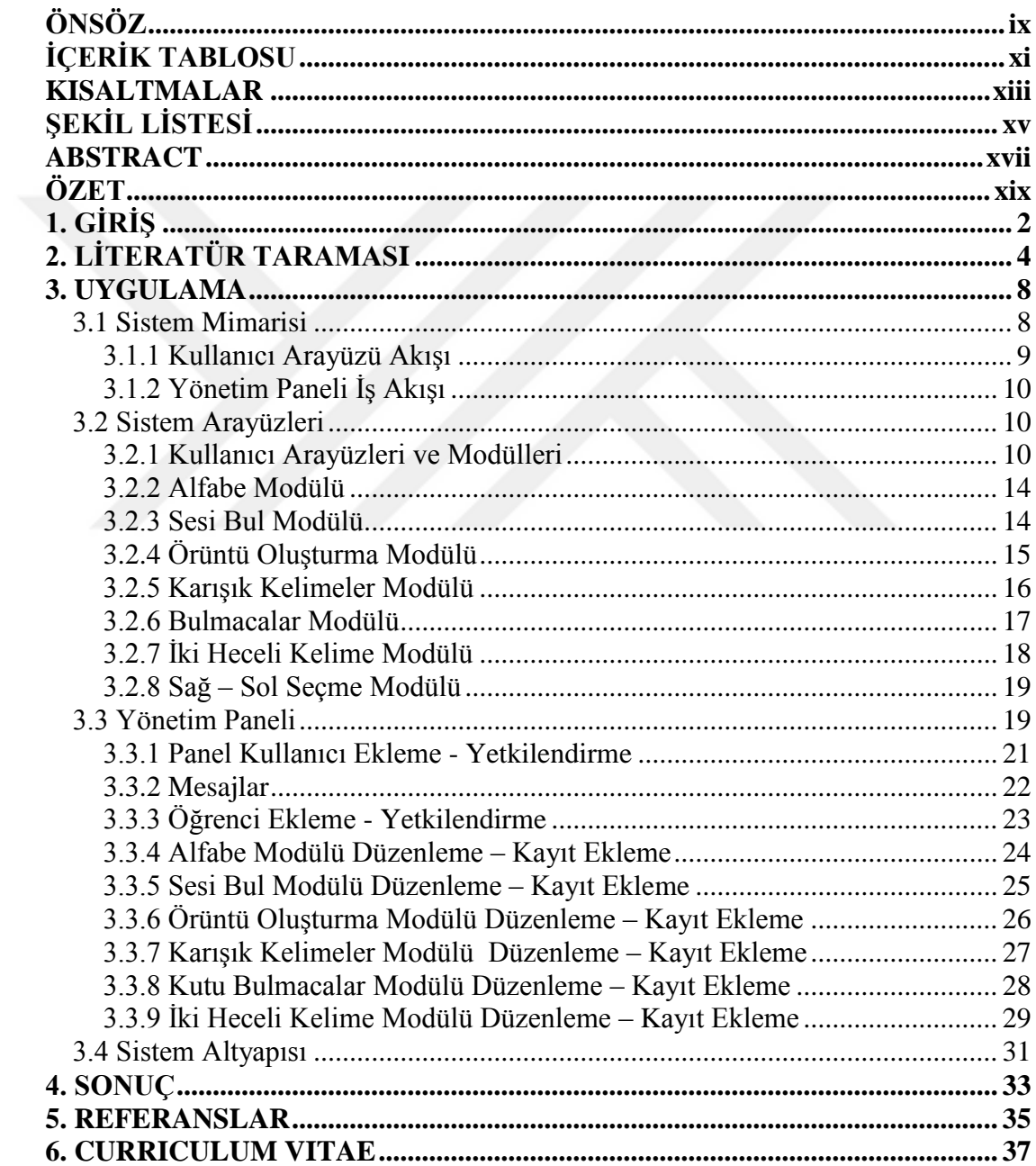

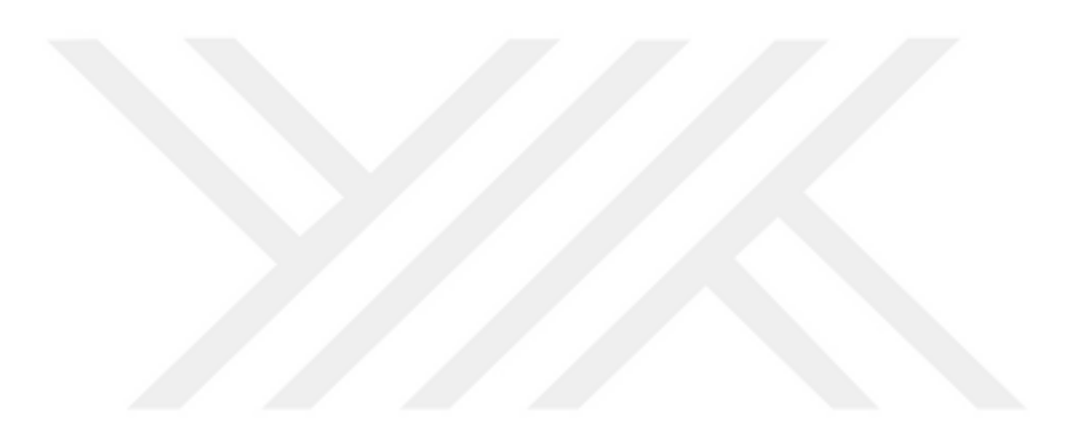

# <span id="page-14-0"></span>**KISALTMALAR**

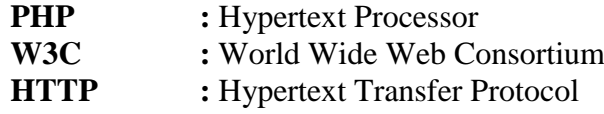

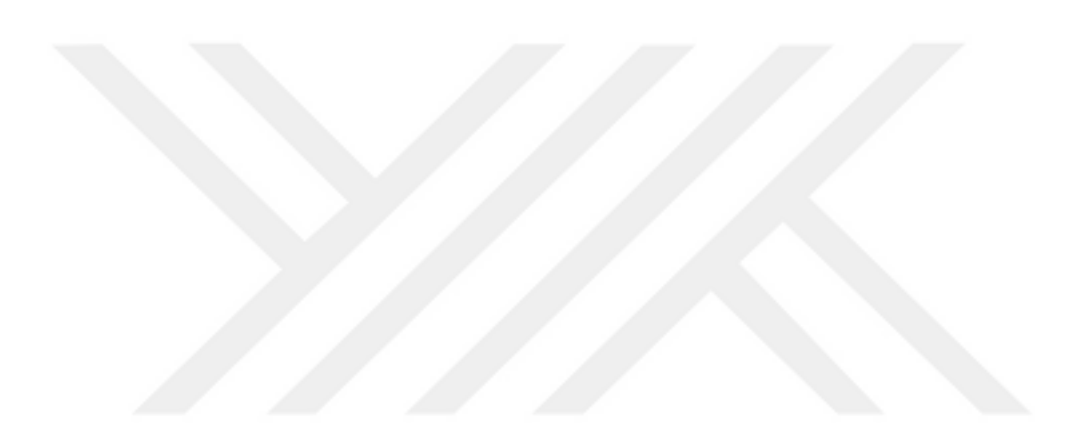

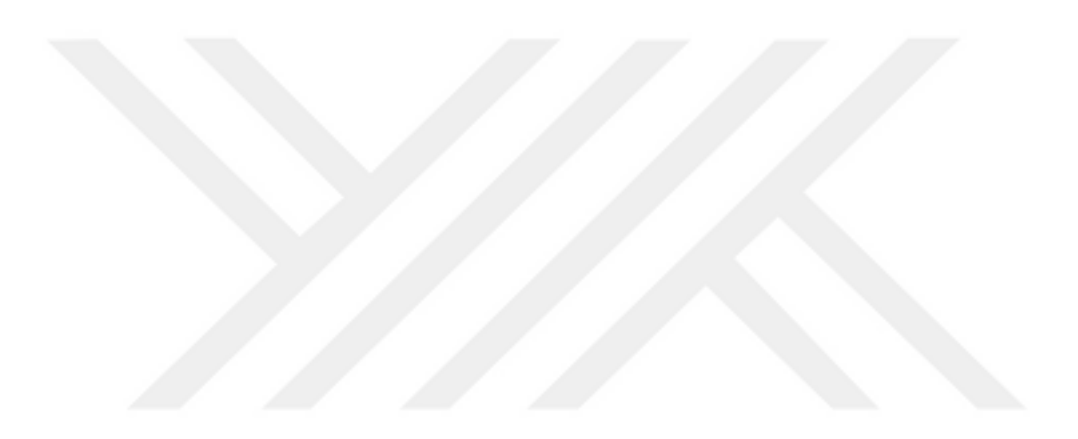

# <span id="page-16-0"></span>**ŞEKİL LİSTESİ**

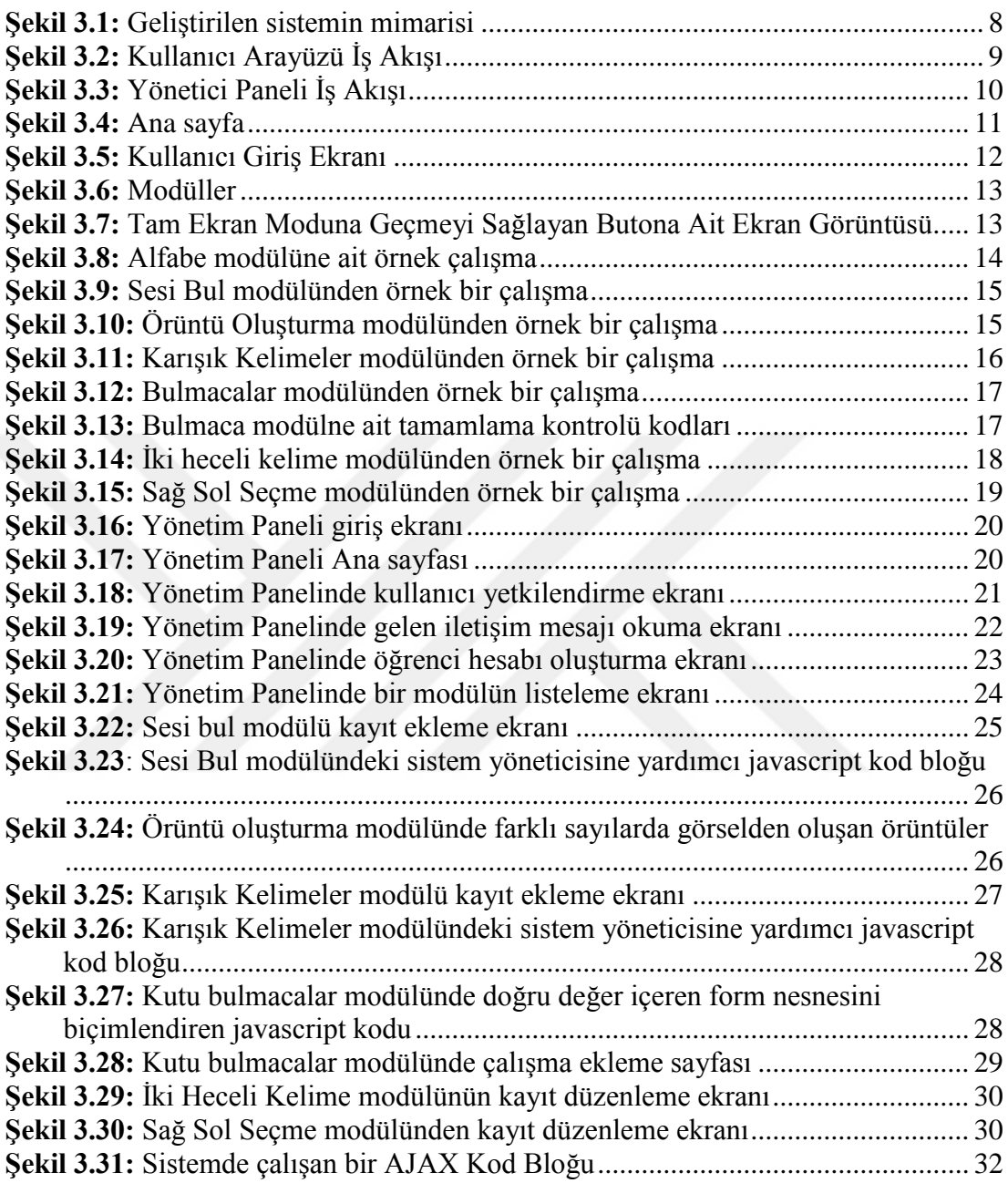

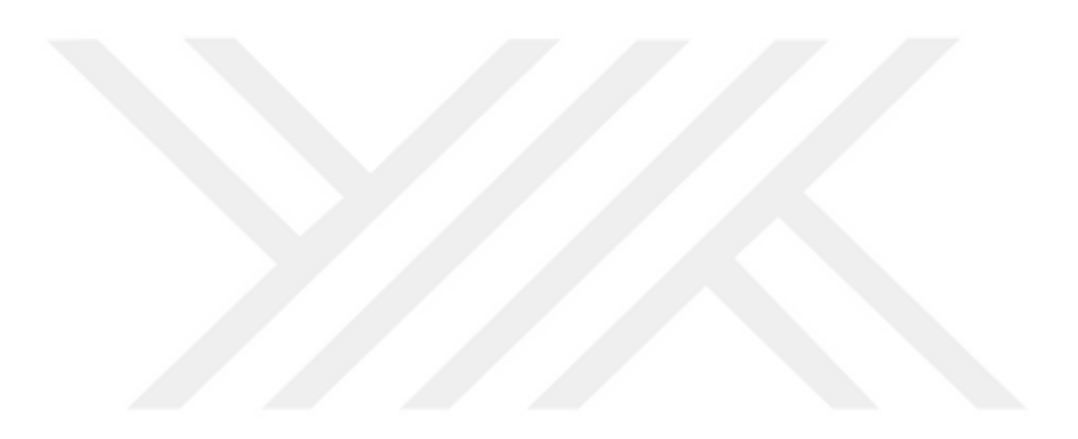

### <span id="page-18-0"></span>**WEB BASED DYSLEXIA HOMESCHOOLING SOFTWARE SYSTEM**

## **ABSTRACT**

Dyslexia is a developmental disorder and can be treated in early ages when treated properly. Young people who have dyslexia are able to get a limited treatment in special treatment centers. In this thesis, it is observed that there are not enough Turkish materials. It has been aimed to help patient's treatment and development by making possible to patients practice with their parents in home environment with web-based system with seven different practicing modules.

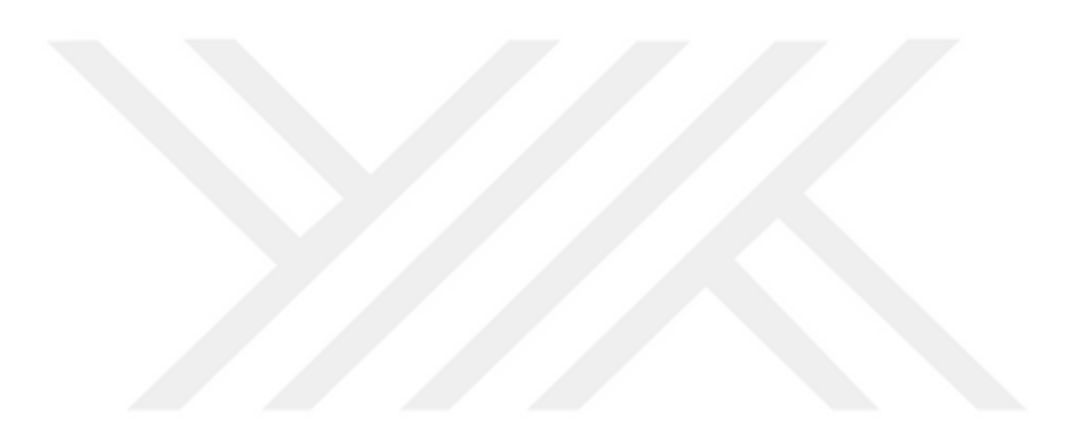

## **WEB TABANLI DİSLEKSİ EV OKULU YAZILIM SİSTEMİ**

### **ÖZET**

<span id="page-20-0"></span>Bir gelişim/öğrenim bozukluğu olarak bilinen ve erken yaşlarda yeterli destek alındığında tedavisi mümkün olan ülkemizde özel öğrenim güçlüğü olarak bilinen disleksi rahatsızlığına sahip geç yaştaki bireyler özel tedavi merkezlerinde sınırlı süreli destek görmektedirler. Yapılmış olan bu tez çalışmasında bu rahatsızlığının Türkçe dilindeki tedavi materyallerinin az olduğu gözlemlenmiş olup, tez çalışması kapsamında oluşturulmuş web tabanlı bir sisteme dâhil edilen yedi farklı çalışma modülü altında disleksi rahatsızlığına sahip bireylerin ev ortamında ve ebeveynleri eşliğinde çalışmalar yaparak bireylerin gelişmesine ve tedavi sürecine destek sağlanması amaçlanmıştır.

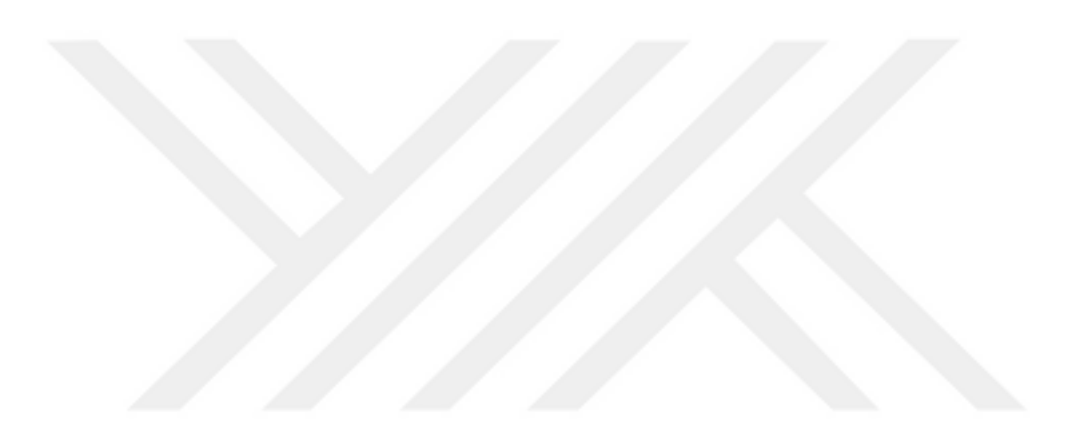

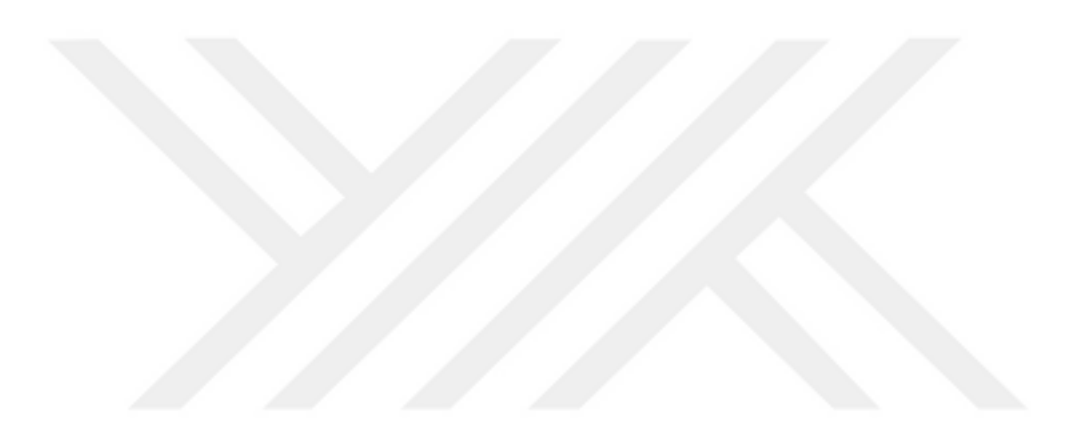

## <span id="page-23-0"></span>**1. GİRİŞ**

Disleksi, okuma başta olmak üzere, kişilerin çeşitli dil becerilerinde zorluklar çekmelerine sebep olan semptom gruplarını genelleyen dil tabanlı bir öğrenme engelidir. Disleksili öğrenciler, genellikle heceleme, yazma ve kelime telaffuzu gibi dil becerilerinde zorluk çekmektedir. Bunlara ek olarak yaşanabilen diğer zorluklar arasında olan kelime sıralama hataları, yön bildiren kelimelerin kullanımında hatalar, işitsel ve görsel algı sıkıntıları, kısa zamanlı hafıza problemleri ve motor beceri problemleri, diğer belirtilere göre kendilerini daha erken dönemde belli etmektedir. Geleneksel eğitim metotları çoğunlukla disleksili çocuklar üzerinde etkili

olmamaktadır. Fakat disleksi ve disgrafi etkileri, doğru pedagojik tekniklerle ve bilişim teknolojilerinin kullanımıyla azaltılabilmektedir[1].

Disleksi en az on kişiden birinde görülen ve toplamda 700 milyon çocuk ve yetişkini hayat boyu cehalet ve sosyal dışlanma riski ile karşı karşıya bırakan bir tehdittir. Ciddi miktarda disleksili öğrenci, konu ile ilgili küresel bir bilinç ve bilgi eksikliği sebebiyle teşhis konulmadan ve semptomları farkedilmeden, bu sık görülen öğrenme farklılığını yaşamaktadır[2].

Disleksi hayat boyu süren bir durumdur ve semptomları kişinin hayat dönemine göre değişkenlik gösterebilir. Fakat zamanında ve doğru müdahaleler inanılmaz sonuçlar vermektedir. Bir çok müdahale metodu şu anda aktif olarak kullanılmaktadır ve hangisinin daha başarılı olduğunu saptamak için daha fazla çalışmaya gereksinim vardır. Şu an için araştırmalar, Bilgi ve İletişim Teknolojilerinin (ICT) potansiyel faydalarını kullanarak çocukları motive ederek onlara yardımcı olmak, bununla beraber engellerine erken çağlarda müdahale ederek etkilerini azaltmaya odaklanmıştır[3].

Yardımcı teknolojiler ise, disleksili öğrencilerin karşılaştıkları bir takım sorunları aşmalarına destek olabilir. Günümüzde disleksinin sebep olduğu okuma, yazma, matematik ve organizasyon alanlarındaki problemlerde insanlara yardımcı olacak yazılımsal ve donanımsal birçok farklı teknoloji bulunmaktadır. Bu teknolojiler gün geçtikçe daha uyarlanılabilir ve mobil hale gelmektedir[4].

Teknolojide yaşanan devrim, uzaktan eğitimden mobil teknolojilerin geniş kullanımlarına doğru bir kaymaya sebep olmuştur. Mobil teknolojiler insanların günlük yaşamlarında geniş bir etki alanına sahip ve etkileri normal insanlara ek olarak, öğrenme güçlüğüne sahip sınırlı bir topluluktaki bireylere de yeni ufuklar açmaktadır[5].

Bu çalışma, özel öğrenme güçlüğü yaşayan öğrencilerin evde eğitimine katkıda bulunmak için hazırlanmıştır. Disleksili öğrencilerin yaşamış olduğu kelimeleri ve heceleri atlama, harfleri karıştırma, kelimeleri tersten okuma gibi problemlere, çeşitli alıştırmalar ve oyunlarla çözüm bulmak amaçlanmıştır. İkinci bölümde yer alan literatür taraması ile, alanda daha önce disleksi hastalarının eğitimi ile ilgili çalışmalar değerlendirilmiştir. Çalışma içerisinde yer alan modüller vasıtasıyla özel öğrenme güçlüğü yaşayan öğrencilerin çeşitli sesleri tanımasına, birbirleriyle sıkça karıştırılan harfleri ayırt etmelerine, çeşitli objeleri tanıyıp, bu objeler ile farklı örüntüler oluşturmalarına yardımcı olunması amaçlamıştır. Tezin üçüncü bölümünde yer alan bu modüller, kullanılan teknolojiler, sistem ara yüzleri ve sistemde kullanılan altyapı, üçüncü bölümde detaylı olarak açıklanmıştır. Dördüncü bölümde ise, sonuç ve gelecekte yapılabilecek çalışmalar için değerlendirmeler yapılmıştır.

## <span id="page-25-0"></span>**2. LİTERATÜR TARAMASI**

Dijital teknolojiler, öğrenme sürecini öğretmek, yardımcı olmak ve hatta etkinleştirmek için kullanılabilmektedir. Özel olarak tasarlanmış uygulamalar öğrencilerin ilgisini derse çekmek için kullanılabildiği gibi, çeşitli öğrenme farklılığı olan öğrencilerin de klasik okul ortamlarındaki süreçlere dahil olarak ilerleme kaydetmelerine olanak sağlamaktadır[3].

Holmes tarafından yapılan çalışma, dijital oyun tabanlı öğrenme uygulamalarının disleksili çocuklar üzerindeki potansiyel faydalarına dikkat çekmiştir. Ayrıca öğrenim bilimleri alanındaki önceki çalışmalarda elde edilen ve sosyal iletişimin öğrenme için çok önemli olduğu ile ilgili bulguları desteklemektedir. Bununla beraber, sadece öğrenme kazanımlarının miktarına odaklanan dijital oyun tabanlı öğrenme çalışmalarına karşı, dijital oyunların belirli oyun özelliklerinin ve dijital oyun tabanlı sosyal iletişimin bu tür çıktıları nasıl besleyip şekillendirebileceğinin ince detaylarını anlamaya çalışan bir yaklaşım kazandırmaktadır[6].

Berninger; disleksi, disgrafi, sözel ve yazılı öğrenme bozuklukları yaşayan öğrenciler için bilgisayarlı yönergelerin kullanımı konusunda çok az araştırma yapılmış olmasına dikkat çekmektedir. Araştırmacı, bu eksikliğin kapatılabilmesi için, iPad üzerinde çalışan bir bilgisayarlı yazma yönergeleri sistemi sunmaktadır. Sistem, heceleme, el yazısı ve cümle kurma yeteneklerini kuvvetlendirecek farklı öğrenme egzersizleri içeren on sekiz ayrı dersten oluşmaktadır. Sonuç olarak öğrencilerin heceleme ve sözlü-yazılı söz dizimi konularında gelişme gözlemlemiştir. Fakat öğrencilerle yürütülen bu çalışmalar okul gününün sonunda gerçekleştirildiğinden dolayı öğrencilerin yorgunluk durumu çalışmalara etki etmiştir. Ebeveynlerinin öğrencileri çalışmanın gerçekleştiği üniversite ortamına getirmelerindeki zorluklar ile çalışmanın beş aylık bir sürece yayılmış haftanın birer günü yapılmasının kısıtı ifade edilmiştir[7].

Pirani ve Sasikumar, öğrenme güçlüğüne sahip öğrencilerin öğrenim süreçlerini iyileştirmek için bir yardımcı öğrenme ortamı yapısı önermişlerdir. Sistemin içerisinde bir içerik deposu, öğrencinin kişisel bilgilerini depolamak için bir öğrenci profili sistemi, bir yardımcı öğrenme motoru ve her öğrenci için dönüşüm türünün uygunluğunu tanımlayan bir dönüşüm bilgi tabanından oluşmaktadır. Sistem ayrıca, öğrencinin eğitim hedeflerini de göz önünde bulundurarak, oturumda öğrenilmesi gereken içeriğin yer almasını sağlamak ile beraber, öğretmen ve velilere öğrencinin gelişimi ile ilgili güncellemeler sağlayan bir izleme modülüne sahiptir. Öne sürülen sistem her öğrencinin öğrenme tarzına uyarlanabilen kapsamlı bir mimari taban üzerine kurulmuştur[8]. Fakat önerilen sistem kısıtlı bir içeriğe sahip olduğu ve disleksili öğrencilerin görsel ihtiyaçlarını karşılamayacağı gözlemlenmiştir.

Kumar ve Karie, bir mobil platform kullanarak, konuşma engeli olan çocuklar için bir öğrenme ve iletişim platformu geliştirmişlerdir. Sistemin içerisinde sınıflandırılmış resimler ve klavye içeren bir grafik kullanıcı ara yüzü bulunmaktadır. Kullanıcı bir resme tıkladığı anda, sistem resmi bir sözcük kütüphanesine göndererek onu metine çevirmektedir. Bundan sonraki süreçte, okuma motoru metni işleyerek çıktı olarak ses üretmektedir. Sistem Android tabanı üzerine kurulmuştur[9]. Portatif ve sürdürülebilirliği kolay, kullanıcı dostu bir sistem tasarlamışlardır. Fakat sistem yerel bir veritabanına sahip olduğu için statik içeriğe sahip olmakta ve bu da çalışma sayısını kısıtlı kılmaktadır.

Alsobhi, uzaktan eğitim sistemlerinin, genele göre tasarlanmış olduklarından dolayı disleksili öğrencilere uygun şekilde yardımcı olmakta başarısız olduklarına dikkat çekmiştir. Disleksili öğrenciler için özelleştirilmiş uygulamalar gerektiğini belirtmiştir. Araştırmacılar farklı disleksi türlerini ve yardımcı teknolojileri araştırarak bir sistem önerisi üretmeye çalışmışlardır. Bu sistem içerisinde yazarlar değişik pedagojik ihtiyaçları tanımlayarak, uzaktan eğitim geliştiricilerine destek sağlamaktadırlar. Ayrıca tasarımın sahip olması gereken fonksiyonel ve teknolojik ihtiyaçları saptamışlardır[10]. Fakat yazarlar, saptadıkları ihtiyaçları bir test ortamında değerlendirmemişlerdir.

Jollymate, disleksili çocuklar için kendi kendine öğrenme cihazıdır. Defter büyüklüğünde tasarlanmış olan cihaz, bu öğrenme farklılığına sahip çocuklara İngilizce'deki harf seslerini ve dizilimlerini öğretmek için özel olarak üretilmiş Jolly Phonics isimli yazılımı kullanarak, çocuklara doğru şekilde harfleri ve rakamları yazmayı öğretmeyi amaçlamaktadır. Phonics programı öğrenmeye yardımcı olması amacıyla dikkatle oluşturulmuş altı adet harf sesi grubu içermektedir[1]. Khemaja ve Taamaallah, özel ihtiyaçları olan öğrenciler için bir mobil eğitim sistemi öne sürmüşlerdir. Önerilen sistem, OSGi isimli bir Java standardı özellikleri ve semantik web teknolojilerini harmanlayarak öğrencilerin, farklı durumlarda iletişim becerileri kazanmalarına yardım etmeyi amaçlamaktadır. Sistem Android tabanlı, uyum sağlayabilen ve yeniden yapılandırılabilen bir yapıdadır[11]. Fakat bahsedilen sistem, eğitim sürecini güçlendiren ve öğrencilerin sistem ile kendi tercih ettikleri öğrenme tarzında iletişime geçmesine olanak sağlayacak esnekliğe sahip değildir.

Staeks ve Broeck, ortografik öğrenmenin disleksili çocuklarda okuma süreçlerini iyileştirip iyileştirmediğini araştırmıştır. Fonolojik kayıtları inceleyerek okuma süreçlerinin metin okuma yazılımları ile iyileştirilebilme ihtimaline karar vermeye çalışmışlardır. Çalışmalarında çocukların bazı kelimeleri sesli okumalarını istemişlerdir. Katılımcıların yarısı kelimeleri metin okuma yazılımları yardımıyla bilgisayar ekranından okumuş, kalan katılımcılar ise bu yazılımın yardımı olmadan okumuştur. Daha sonra katılımcılar şu görevleri tamamlama şekillerine göre değerlendirmeye alınmıştır: bir isimlendirme görevi, bir heceleme görevi ve bir ortografik seçim görevi. Çalışma disleksili çocukların bağımsız okuma yolu ile ortografik bilgileri alabileceklerini kanıtlamıştır[12]. Fakat metin okuma yazılımları küçük yaşlarda kullanımı desteklememektedir. İlkokul çağındaki disleksili çocuklarda metin okuma yazılımları, bu çocuklar okuma yeteneklerini artırmak için aktif okuma aktivitelerinde yer almaları gerektiğinden, tavsiye edilmemektedir.

Santana, disleksili insanların internet sitelerini kendi okuyabilecekleri şekilde kişiselleştirmelerini sağlayacak olan Firefixia'yı geliştirmişlerdir. Firefixia'yı dört kullanıcı ile test etmişlerdir ve disleksili kullanıcılar bu özelleştirme seçeneklerini takdir etmişlerdir. Çalışma erişkin disleksili insanlar için kolaylık sağlamakta iken disleksi tedavisine yönelik bir etkisi bulunmamaktadır[13].

Android tabanlı IDEAL eBook Reader[14] ve iOS tabanlı DysWebxia Reader[15], disleksili insanların göz takibi üzerine yapılmış önceki araştırmaları baz alarak hazırlanmış metin özelleştirme araçları olarak literatürde yer almaktadır. Bu yardımcı teknolojilerin, okuma ve yazmayı daha kolay hale getirmesine rağmen disleksili insanların okur-yazarlık yeteneklerini geliştirme ile ilgili bir etkisi belirtilmemiştir.

Anoual ve Abdelhak, disleksili öğrenciler için bir Arapça oyun sistemi tasarlamışlardır. Sistem, resimlerle yazı dilini eşleştirme, görsel hafıza eğitimi ve benzer yazılımsal ve fonolojik harfleri ayırt etme olarak üç farklı tür aktivite içermektedir. Yazarlar, açık arka plan renkleri olan basit grafik sayfalarını kullanarak öğrencilerin dikkatini artırabilecek unsurları göz önünde bulundurmuşlardır[16]. Fakat sadece masaüstü erişimle ve kısıtlı içerik ile sınırlı kalmakla beraber geliştirdikleri sistem verimlilik açısından test edilmemiştir.

Fernández-López, özel eğitim ihtiyaçlarına göre yapılandırılmış iOS tabanlı mobil cihazlar için hazırlanmış bir mobil platform olan Picaa'yı geliştirmişlerdir. Geliştirdikleri sistem sıralama, ilişkilendirme, bulmacalar ve keşfetme olmak üzere dört farklı çalışma içermektedir. Eğitimciler, öğrencilerin ihtiyaçlarını karşılayacak şekilde, sistem arayüzünden alıştırmaları özelleştirebilmektedirler. Bu özellik, öğrencilere daha önce mevcut olmayan farklı ve yeni aktiviteleri yapabilme imkanı sunmaktadır[17]. Bu platform sadece iOS tabanlı cihazlarla sınırlı kalmasına karşın, çocukların öğrenme becerilerinin gelişmesinde olumlu etkilere sebep olmuştur.

Bu çalışmada geliştirilen sistem, ilkokul çağlarındaki disleksili öğrencilerin ihtiyaçlarına cevap vermeye odaklı olarak tasarlanmıştır. Sistemin amacı, içinde barındırdığı birbirinden bağımsız yedi farklı modül ile disleksinin tedavisine en geniş desteği sağlamaktadır. Sisteme lokasyondan bağımsız olarak bir internet tarayıcısı ile erişilebilmektedir. Geliştirilen sistemde modüller ile beraber modüllerin içerisindeki çalışmalar da yöneticiler ve eğitimciler tarafından bir yazılımcı ihtiyacı olmadan sürekli güncellenebilmektedir. Gerekli durumlarda yazılımcı desteği ile yeni modüllerin sisteme entegre edilebileceği modüler bir sistem altyapısı kurgulanmıştır.

### <span id="page-29-0"></span>**3. UYGULAMA**

Tezin bu bölümünde geliştirilen sistemin altyapısına dair teknik bilgiler, kullanıcı ve yönetici arayüzlerine dair ekran görüntüleri ve bazı örnek kod blokları gösterilmiştir. Ekran görüntüleri ve kod bloklarının işlevleri detayları ile açıklanmıştır.

### <span id="page-29-1"></span>**3.1 Sistem Mimarisi**

Bu çalışmada geliştirilen sistem ortak bir veritabanını kullanan Yönetim Paneli ve Kullanıcı Arayüzü olarak adlandırılan iki bağımsız alt sistemden oluşmaktadır. Şekil 3.1'de görüldüğü üzere bu bağımsız sistemler sayesinde yöneticiler sistem üzerinde değişiklik yaparlar iken öğrenciler eşzamanlı olarak çalışmalarına devam edebilmekte olmalarına karşın öğrencilerin çalışma yapabilmeleri için öncesinde yöneticilerin öğrenciye veritabanında bir hesap oluşturmuş ve çalışma modüllerine materyal eklemiş olmaları gerekmektedir.

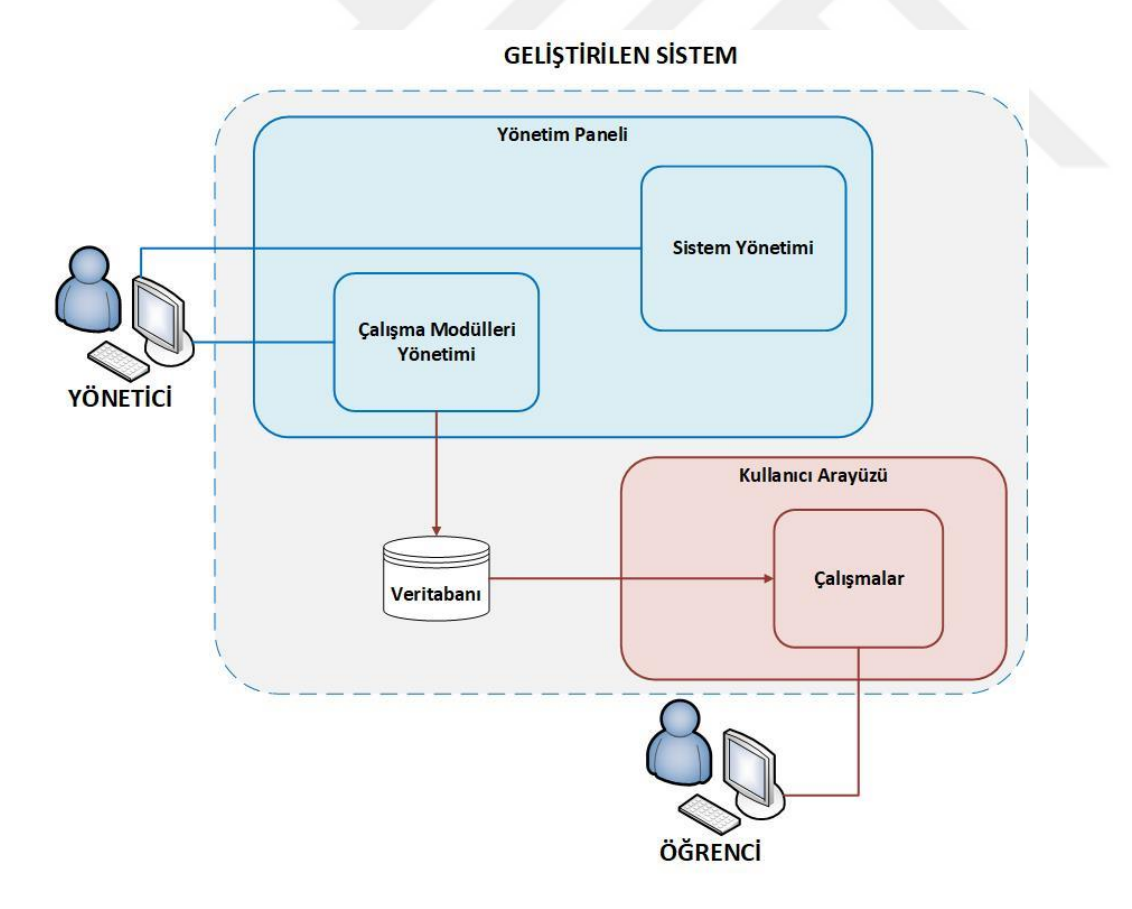

<span id="page-29-2"></span>**Şekil 3.1:** Geliştirilen sistemin mimarisi

### <span id="page-30-0"></span>**3.1.1 Kullanıcı Arayüzü Akışı**

Kullanıcı gözünden, sistemin akışı şekil 3.2'de gösterilmiştir. Kullanıcı sisteme giriş yaptığı andan itibaren, ilgili çalışmayı tamamladığı ana kadar geçen süreç diyagram olarak gösterilmiştir.

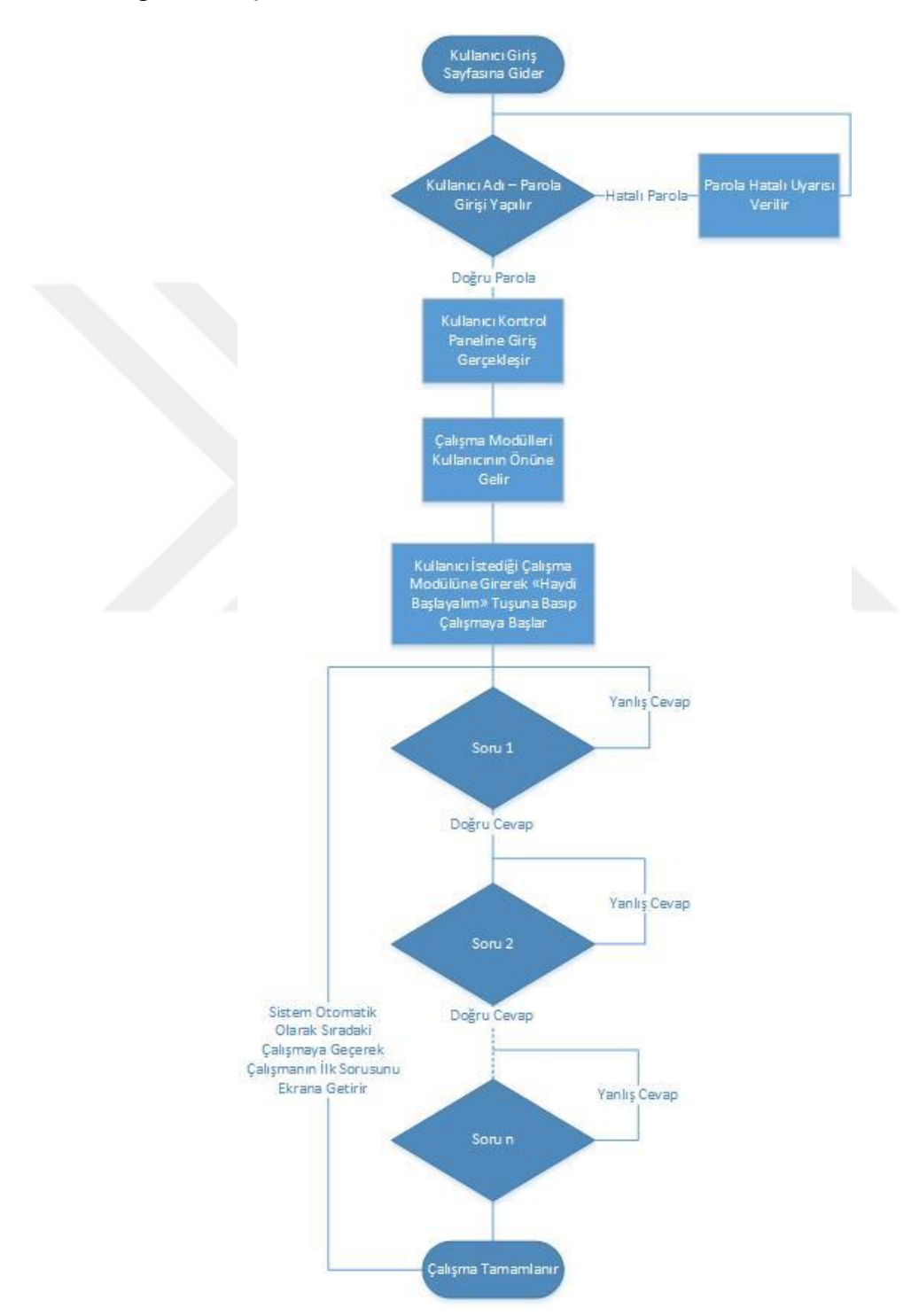

<span id="page-30-1"></span>**Şekil 3.2:** Kullanıcı Arayüzü İş Akışı

# <span id="page-31-0"></span>**3.1.2 Yönetim Paneli İş Akışı**

Sistem yöneticisinin ise, sisteme giriş yaptıktan sonra yapabilecekleri, Şekil 3.3'te anlatılmıştır.

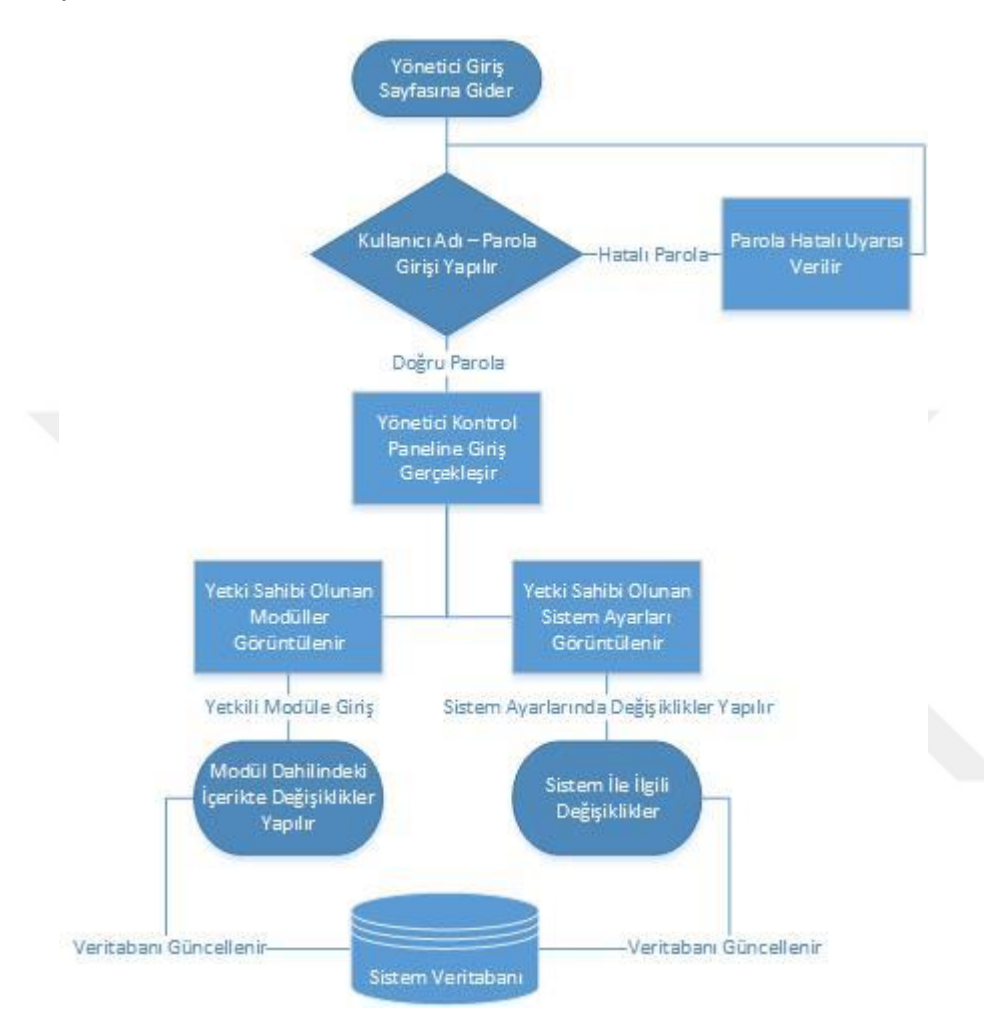

**Şekil 3.3:** Yönetici Paneli İş Akışı

# <span id="page-31-3"></span><span id="page-31-1"></span>**3.2 Sistem Arayüzleri**

Bu bölümde geliştirilen sistem, kullanıcı arayüzleri ve ekran görüntüleri detaylı bir şekilde açıklanmaktadır. Sistem kullanıcı arayüzleri ve modülleri ile yönetim paneli olarak iki ana başlıkta incelenmektedir.

## <span id="page-31-2"></span>**3.2.1 Kullanıcı Arayüzleri ve Modülleri**

Geliştirilen sistemin ana sayfası Şekil 3.4'de gösterilmektedir. Kullanıcılar internet tarayıcıları aracılığı ile web sitesine ulaştıkları zaman kendilerine ilk olarak bu sayfa gösterilmektedir. Sistemin ana sayfasında sisteme dahil olmayan kullanıcılar için

disleksi hakkında genel bilgiler, sistem yöneticilerinin ön plana çıkarmak istediği duyurulara ait görseller ve kullanıcıların sistem hakkında bilgi edinip, sistem yöneticilerine ulaşabilmeleri için bağlantılar bulunmaktadır. Sisteme dahil olan kullanıcılar bu ekrandan "Kullanıcı Girişi" bağlantısını kullanarak oturum açmaları için gerekli sayfaya yönlendirilmektedirler.

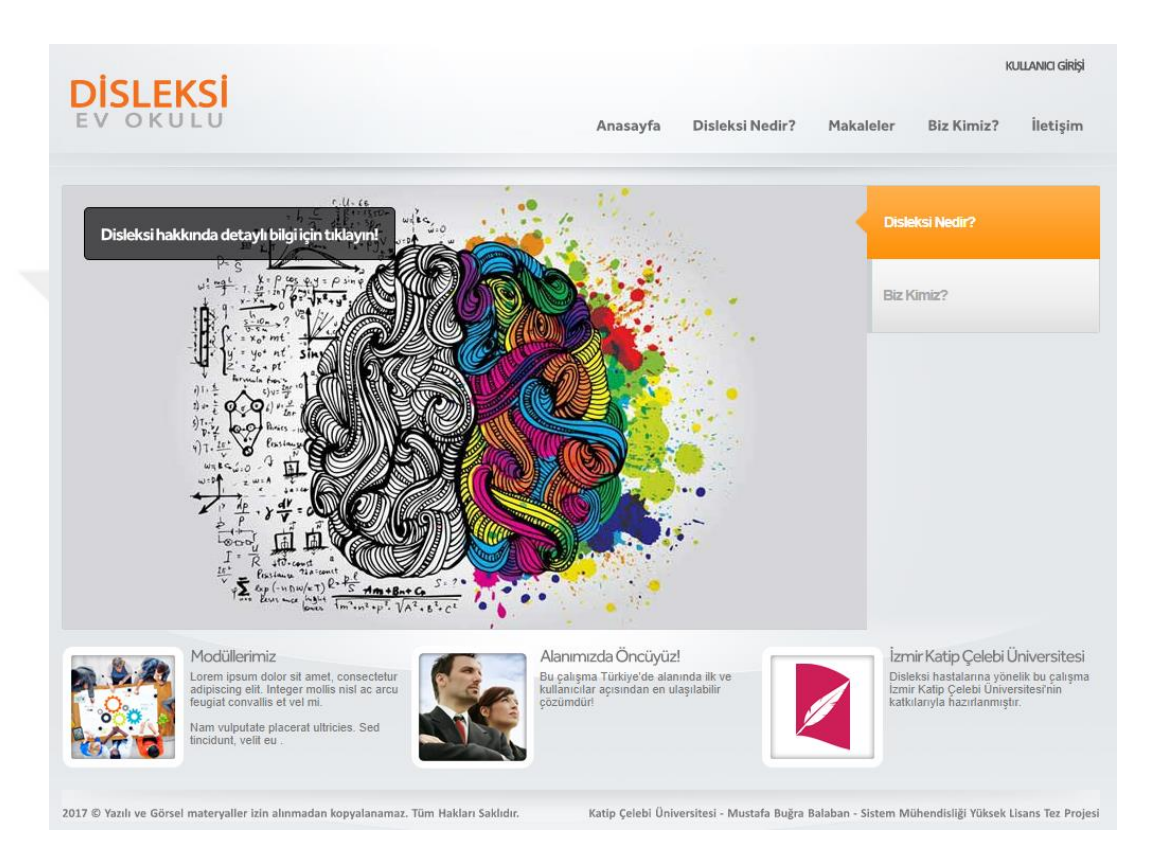

#### **Şekil 3.4:** Ana sayfa

<span id="page-32-0"></span>Şekil 3.5'de gösterildiği gibi kullanıcı giriş ekranına yönlendirilen kullanıcılar giriş için sistem yöneticisi kişiler tarafından daha önceden belirlenip kendilerine iletilmiş olan e-posta adresi ve şifrelerini kullanarak sisteme giriş talebinde bulunmaktadırlar.

Şekil 3.5'deki form gönderildiğinde kullanıcı tarafından girilen bilgiler gerekli kontrollerden geçerek herhangi bir sorun bulunmaması durumunda sunucu tarafında oturum açma işlemi gerçekleşir. Bu aşamadan sonra kullanıcı yetkilendirilmiş şekilde ana sayfaya yönlendirilmekte ve çalışmalar yapabileceği modüller menüsü kullanıcıya görünür kılınmaktadır.

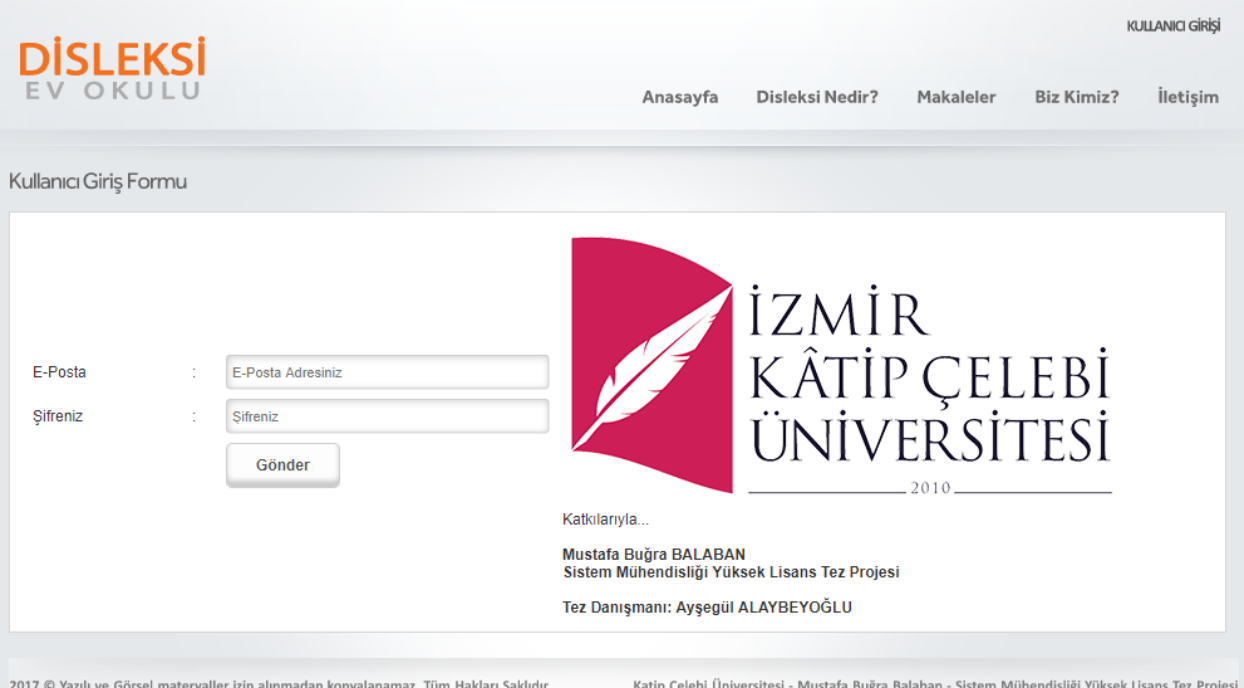

**Şekil 3.5:** Kullanıcı Giriş Ekranı

<span id="page-33-0"></span>Şekil 3.6'de görüldüğü üzere, kullanıcı sistemde oturum açtıktan sonra "Modüller" menüsü altında yer alan "Alfabe", "Sesi Bul", "Örüntü Oluşturma", "Karışık Kelimeler", "Kutu Bulmacalar", "İki Heceli Kelime" ve "Sağ Sol Seçme" bağlantılarına erişebilir hale gelmektedir.

Modülere erişim sağlandığında kullanıcı ilk olarak erişebileceği tüm aktif çalışmaların bir listesi ile karşılaşmaktadır. Bu liste aracılığı ile kullanıcının tercih edeceği bir noktadan çalışmanın başlatılabileceği sayfaya erişim sağlanmaktadır.

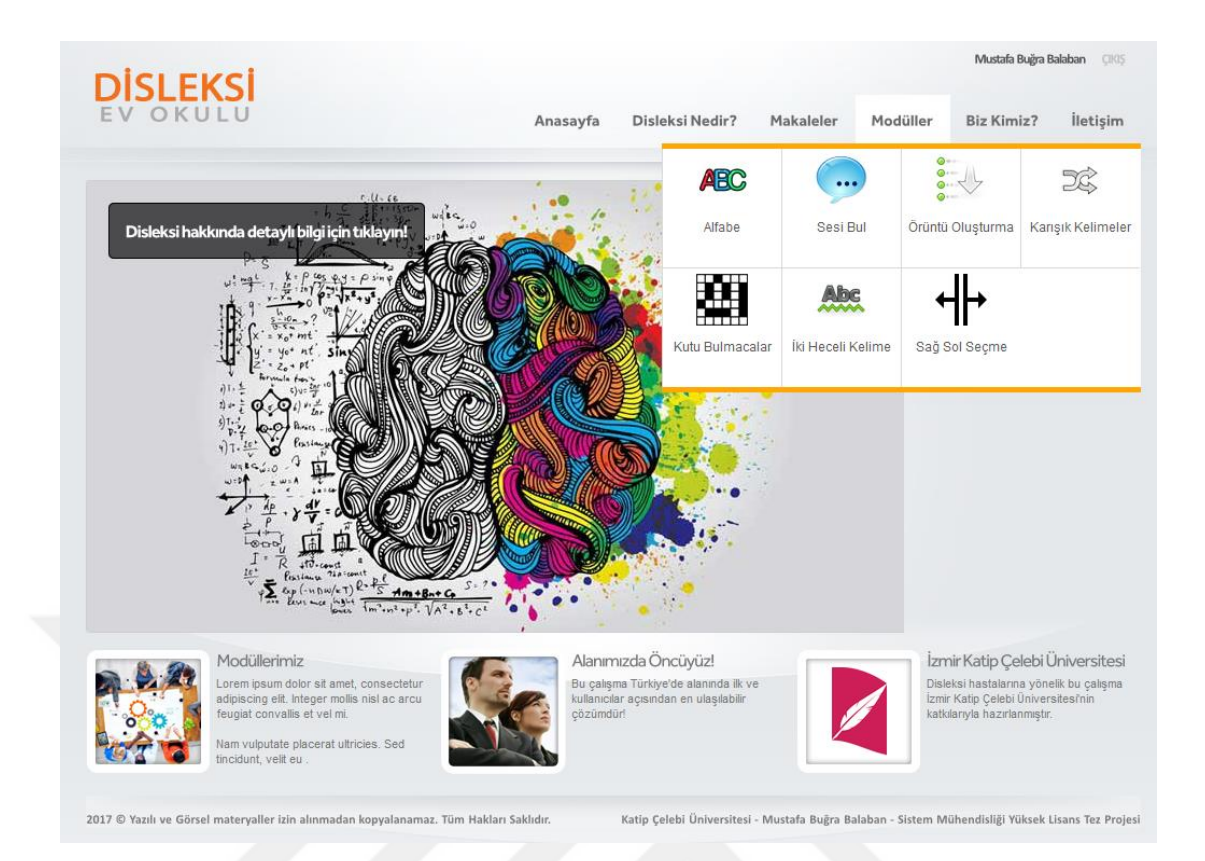

**Şekil 3.6: Modüller**

<span id="page-34-0"></span>Çalışma sayfasına ulaşıldığında Şekil 3.7'de görülen "Haydi Başlayalım!" butonu tıklandıktan sonra disleksi hastası öğrencinin dikkatini çalışmaya odaklayabilmesine yardımcı olmak amacıyla yardımcı bir javascript kütüphanesi kullanılarak uygulamanın çalışma sahasının zemin rengi açık tonda bir sarı renge boyanıp çalışma tam ekran haline getirilmektedir. Kullanıcı klavyesinden "Esc" tuşuna basarak çalışmadan ayrılabilmektedir.

<span id="page-34-1"></span>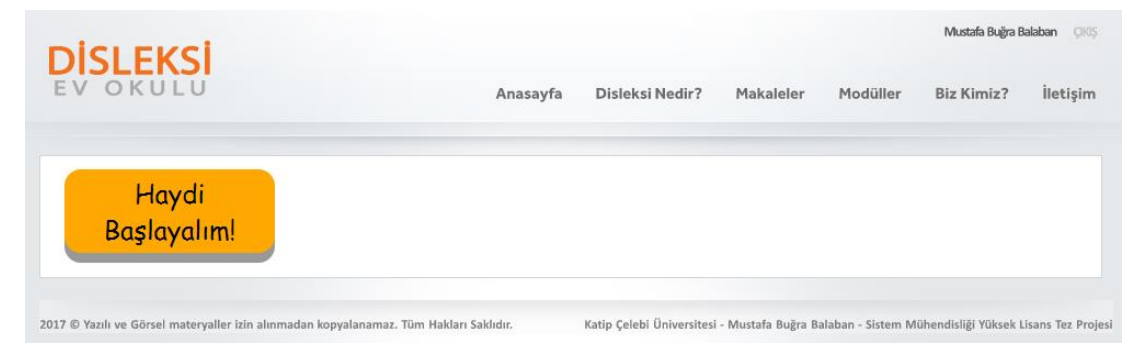

**Şekil 3.7:** Tam Ekran Moduna Geçmeyi Sağlayan Butona Ait Ekran Görüntüsü

### <span id="page-35-0"></span>**3.2.2 Alfabe Modülü**

Şekil 3.8'de görülen çalışma ile disleksili öğrencilerin alfabede yer alan harfleri tanıması ve harflerin telaffuzunu dinleyip tekrar ederek alıştırma yapması amaçlanmıştır. Alfabenin tüm harfleri bir görsel ile desteklenmiş şekilde görülmektedir. Öğrencinin bu çalışmada herhangi bir görev ya da kısıt olmaksızın ebeveyni eşliğinde büyük ve küçük harfleri tanımasına ve sesli örnekleri dinleyebilmesine imkan tanınmaktadır.

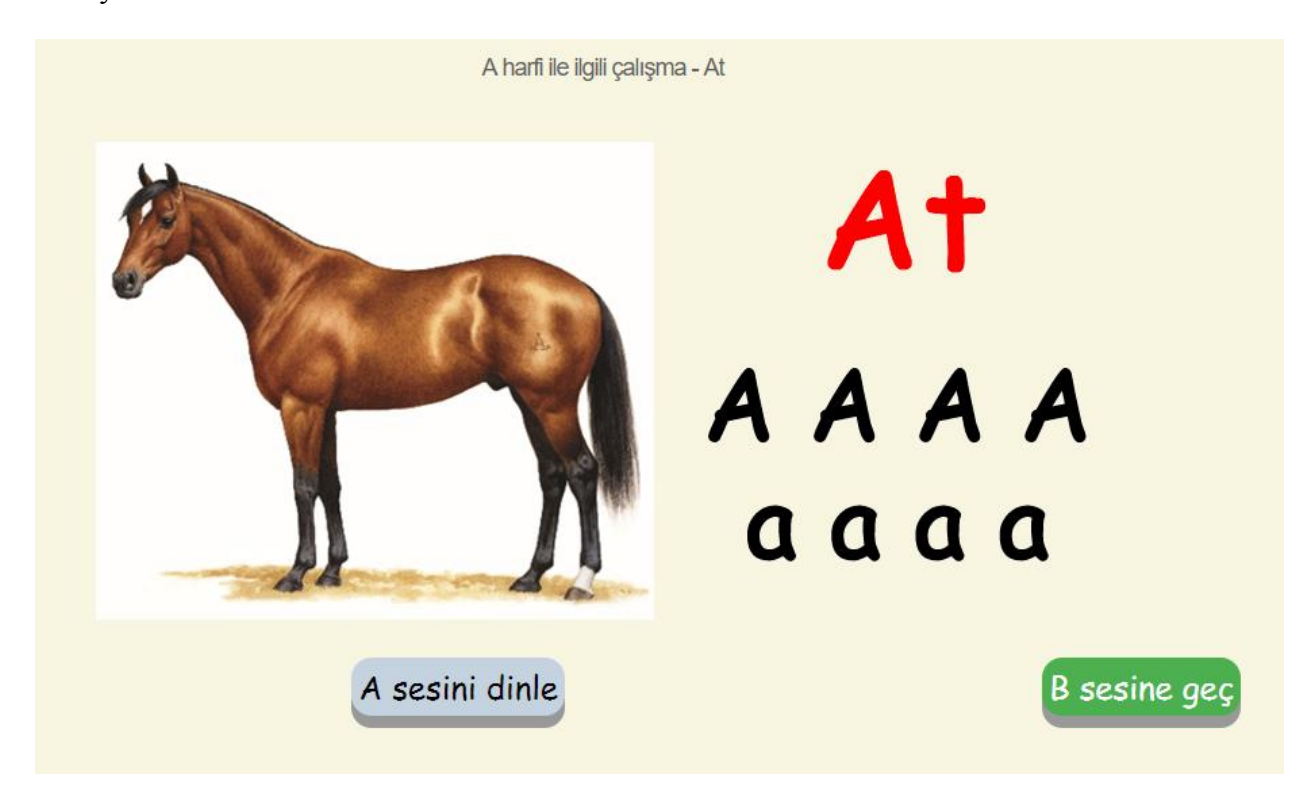

**Şekil 3.8:** Alfabe modülüne ait örnek çalışma

#### <span id="page-35-2"></span><span id="page-35-1"></span>**3.2.3 Sesi Bul Modülü**

Şekil 3.9'de görülen çalışmada disleksili öğrencinin sistem yöneticisi tarafından belirlenmiş bir dizi harf arasından kendisine sorulan harfi ayırt edebilmesi beklenmektedir. Öğrenci sorulan harfin doğru sayısını aşağıda kendisine her seferinde rastgele sıra ile sunulan seçenekler arasından tıklamalıdır. Doğru seçeneği tıkladığında sistemde öntanımlı pozitif bir ses ile geri dönüş almakta ve varsa bir sonraki çalışmaya geçebilmesi için gerekli bağlantı açılmaktadır. Hatalı seçeneğin tıklanması durumunda öntanımlı negatif bir uyarı sesi çalınıp sonraki ya da önceki

çalışmalara geçebileceği bağlantılar görsel olarak tekrar doğru seçenek seçilene kadar kaldırılmaktadır.

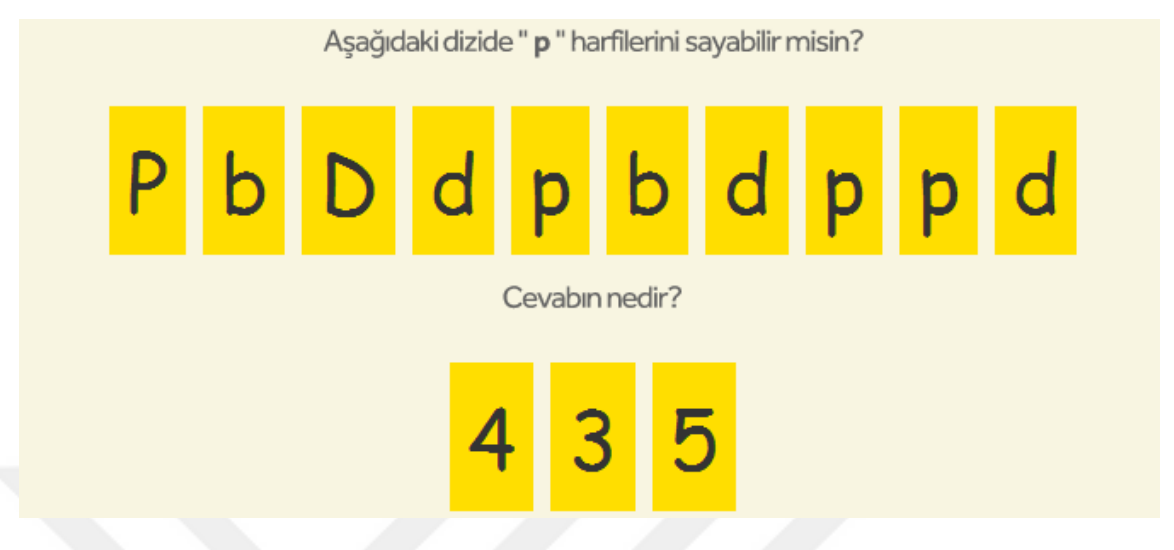

**Şekil 3.9:** Sesi Bul modülünden örnek bir çalışma

# <span id="page-36-1"></span><span id="page-36-0"></span>**3.2.4 Örüntü Oluşturma Modülü**

Şekil 3.10'da gösterilen çalışmada disleksili öğrencinin belirli bir sırayı takip eden görseller içerisinden düzeni fark edip seçilen çalışmaya göre iki, üç ya da dört farklı görselin tekrar eden döngüsünü sağda kendisine sunulan seçeneklerden biri ile tamamlaması beklenmektedir. Görsel döngüsü ve sunulan seçeneklerin sıralaması her seferinde rastgele bir düzende kullanıcıya sunulmaktadır.

Aşağıdaki örüntüye bakarak eksik olan örüntüyü tamamlayabilir misin?

<span id="page-36-2"></span>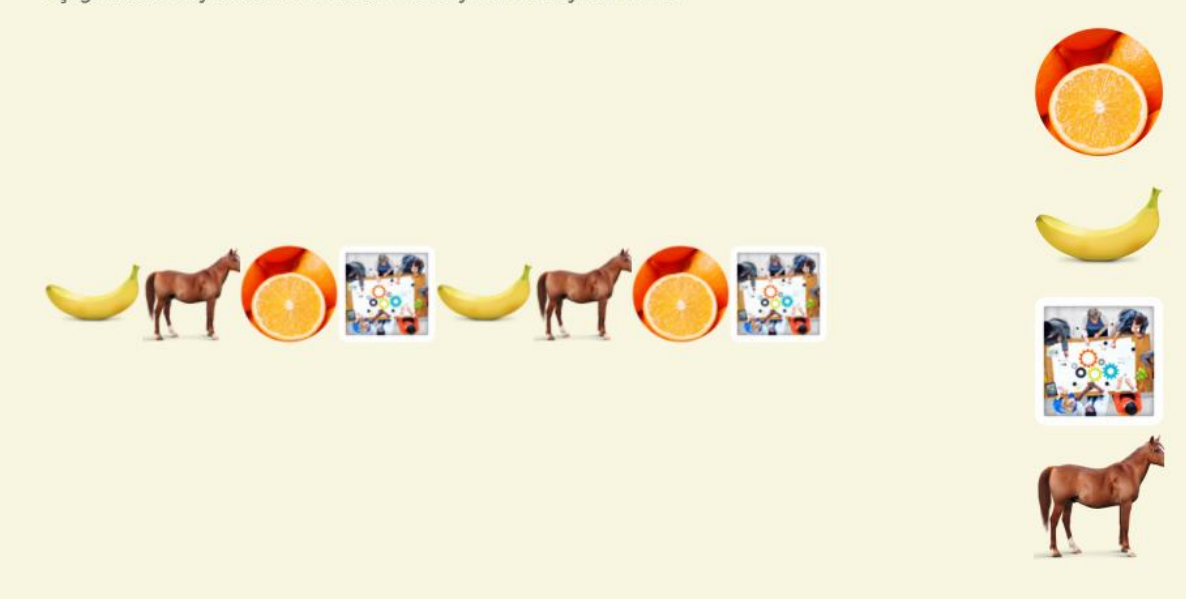

**Şekil 3.10:** Örüntü Oluşturma modülünden örnek bir çalışma

## <span id="page-37-0"></span>**3.2.5 Karışık Kelimeler Modülü**

Şekil 3.11'de görüldüğü üzere kullanıcıya bir nesne görseli ve gösterilen nesnenin biri doğru dördü yanlış olmak üzere her seferinde farklı bir sırada olmak üzere beş farklı yazımı sunulmaktadır. Öğrencinin görseldeki nesne ile nesnenin adı arasındaki ilişkiyi kurarak tamamı aynı harflerden oluşan beş seçenek arasından doğru olan seçeneği tıklanması beklenmektedir.

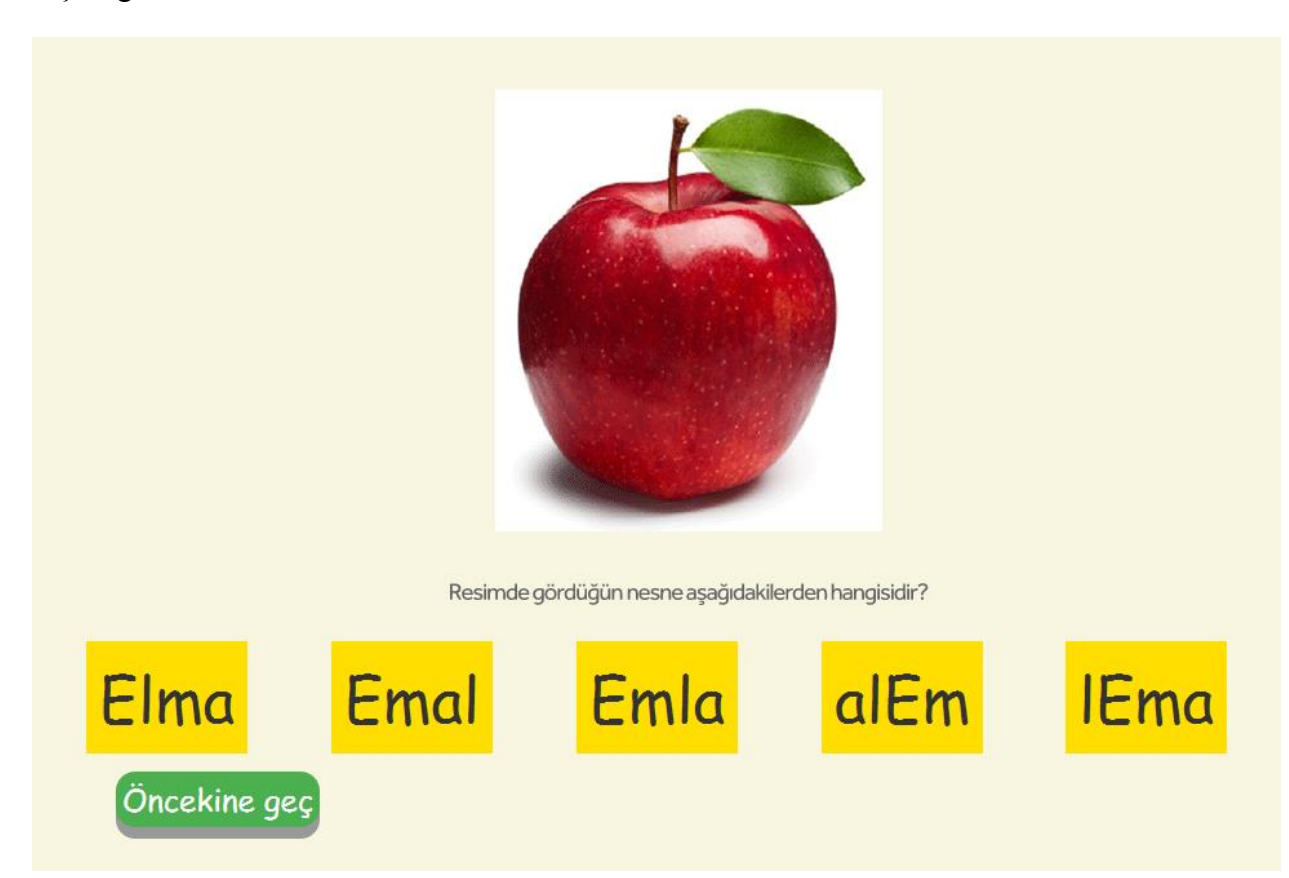

**Şekil 3.11:** Karışık Kelimeler modülünden örnek bir çalışma

<span id="page-37-1"></span>Kutu bulmacalar modülü sekiz satır ve sekiz sütundan oluşan bir çeşit labirent oyunu şeklinde görüntülenmektedir. Bu modüldeki çalışmalarda disleksili öğrencilerin istenen harfi diğer harflerden ayırt ederek bulmacayı baştan başa geçen bir dizi karakteri tıklamaları beklenmektedir.

#### <span id="page-38-0"></span>**3.2.6 Bulmacalar Modülü**

Şekil 3.12'de disleksi hastalarına birbirine karıştırılması en muhtemel karakterlerden oluşan çeşitli bulmacalar sunulmaktadır.

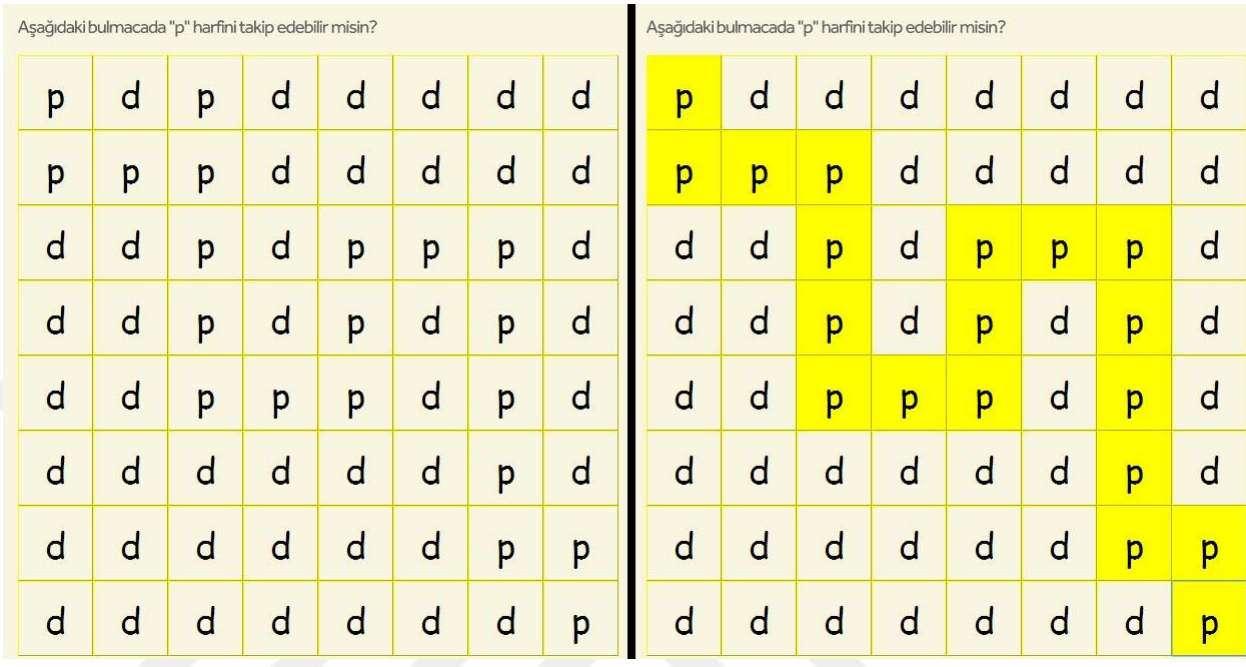

**Şekil 3.12:** Bulmacalar modülünden örnek bir çalışma

```
function hexc(colorval) {
    var parts = colorval.match(/^rgb\((\d+),\s*(\d+),\s*(\d+)\)$/);
    delete(parts[0]);
    for (var i = 1; i <= 3; ++i) {
        parts[i] = parseInt(path[i]).toString(16);if (parts[i].length == 1) parts[i] = '0' + parts[i];
    return '#' + parts.join('');¥
function kontrol(deger) {
    kontrolval=true;
    $( "[id'^='secenek']" ). each (function() {if ($(this).html()==deger && hexc($(this).css('background-color'))!='#ffff00'){
            kontrolval=false;
        \overline{\mathcal{X}}\mathcal{E}if(kontrolval==true){
        dogruCevap();
```
<span id="page-38-2"></span>**Şekil 3.13:** Bulmaca modülne ait tamamlama kontrolü kodları

Şekil 3.13'de görülen javascript kod bloğu Şekil 3.12'deki kutuların tıklanma anında tüm aranan kutuların boyanıp boyanmadığını kontrol etmektedir. Tüm aranan karakterler tıklanıp sarı renge döndüğü zaman öğrenci sonraki bulmacaya geçiş hakkını elde etmektedir.

# <span id="page-39-0"></span>**3.2.7 İki Heceli Kelime Modülü**

Şekil 3.14'de görüldüğü üzere, öğrenciden görseldeki objenin ne olduğunu anlayıp, objenin hecelerini her seferinde rastgele sıralama ile sunulan seçeneklerdeki heceler ile birleştirmesi beklenmektedir. Doğru seçenek tıklandığında ilgili hece görselin altındaki kutuya yazılmaktadır. Öğrenci gerek gördüğü zaman, görselin altındaki sesi dinle butonuna basarak, objenin ne olduğunu işitsel olarak dinleyebilmektedir. Bu sayede öğrenci heceleri birleştirmede zorlanırsa, öğrenciye ipucu verilmesi amaçlanmıştır.

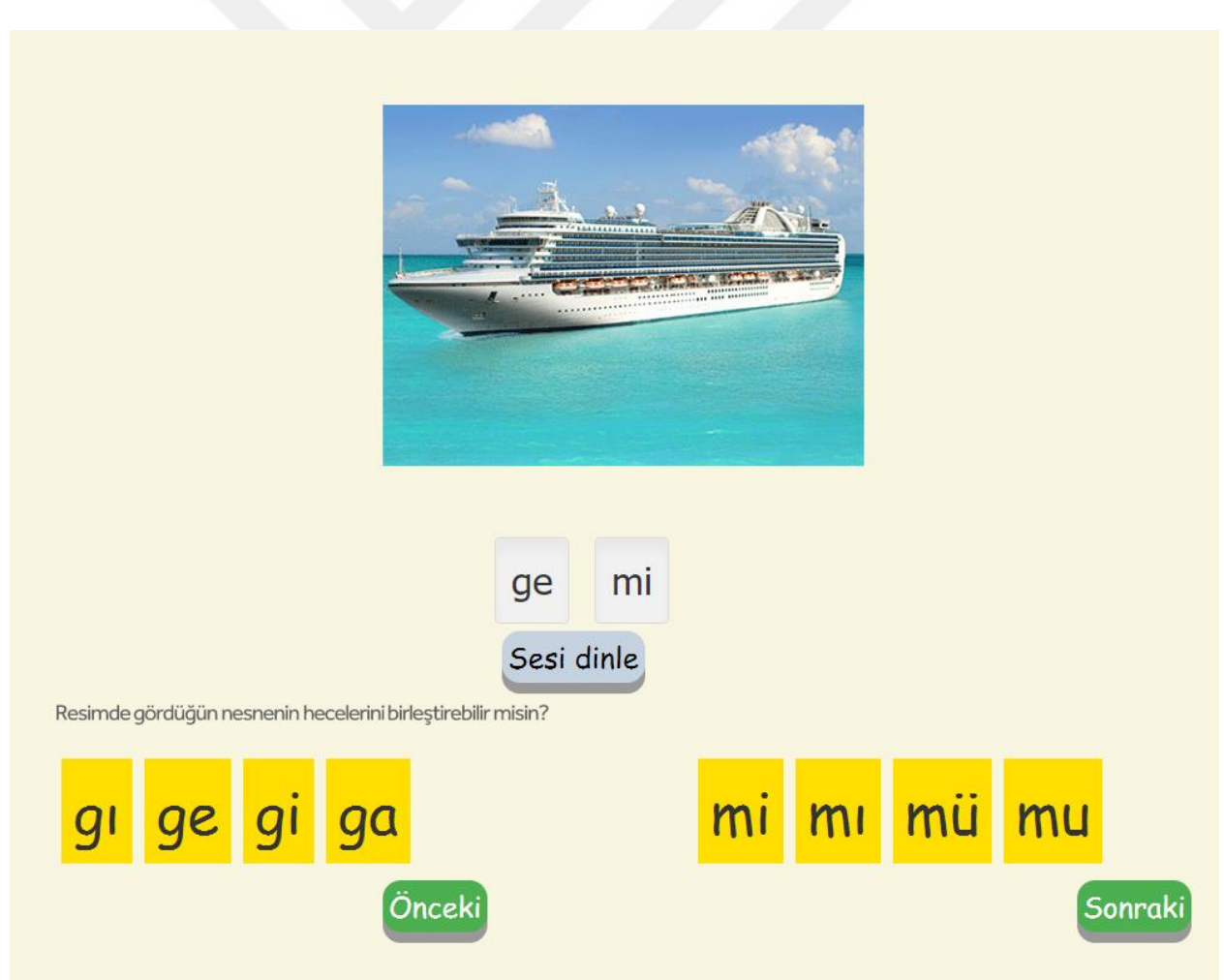

<span id="page-39-1"></span>**Şekil 3.14:** İki heceli kelime modülünden örnek bir çalışma

### <span id="page-40-0"></span>**3.2.8 Sağ – Sol Seçme Modülü**

Sağ sol seçme modülünde aynı kategorideki farklı nesnelere ait görseller disleksili öğrenciye sunulmuştur. Öğrencinin bu resimler arasından kendisine sorulan nesneyi sağ sol ayrımı yaparak seçmesi gerekmektedir. Şekil 3.15'de bu modüle ait örnek bir çalışma gösterilmiştir.

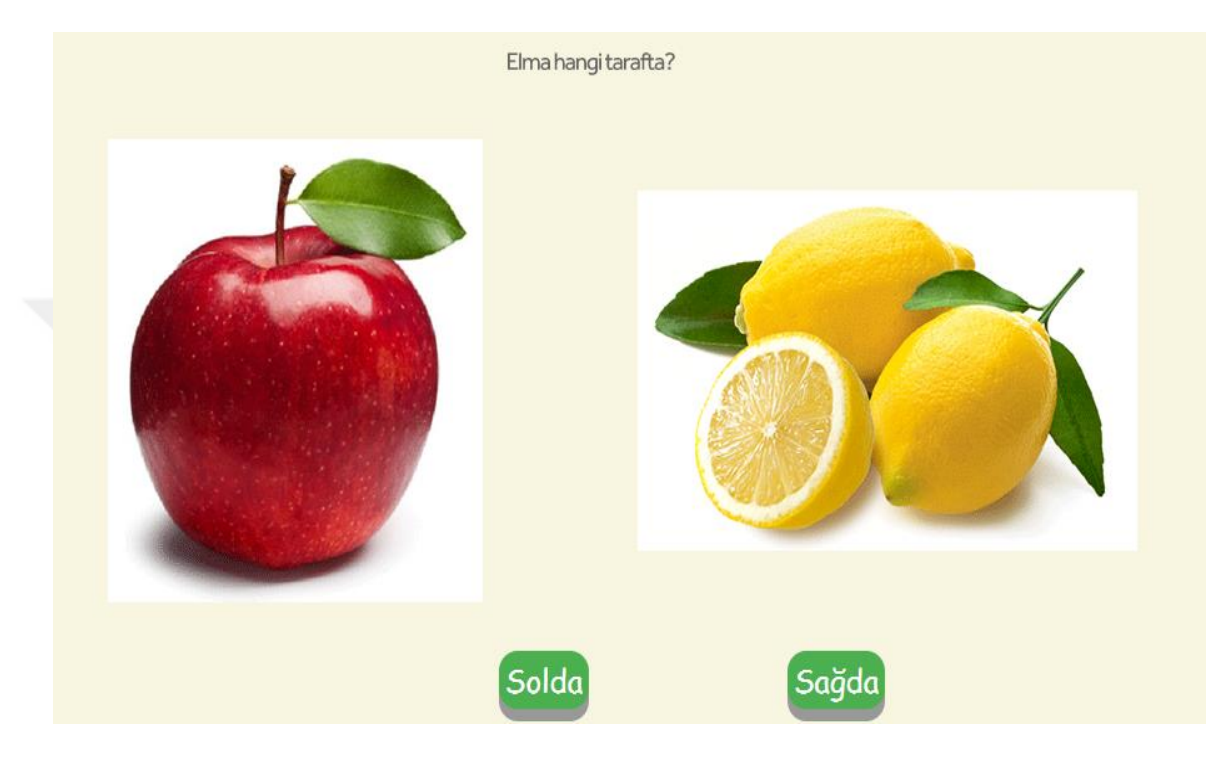

**Şekil 3.15:** Sağ Sol Seçme modülünden örnek bir çalışma

## <span id="page-40-2"></span><span id="page-40-1"></span>**3.3 Yönetim Paneli**

Geliştilen sistemin tüm bilgilendirme sayfaları ve kullanıcıların eriştiği tüm modüller sistem yöneticileri tarafından bir yönetim panelinden kontrol edilebilmektedirler. Yönetim Paneli modüler yapıya sahiptir. Modüler yapı yönetim paneli içerisinde yetkilendirme avantajı sağlamakta ve yöneticiler yetkileri dahilinde ilgili bölümlere erişebilmektedir. Sistem yöneticisi olan eğitmenler ve uzmanlar dilerlerse hiç bir yazılım geliştiriciye ihtiyaç duymaksızın her zaman daha çok eğitim materyali ekleyebilmekte, kullanıcılardan gelen mesajları görüntüleyebilmekte, sisteme makale ve bilgilendirici metinler ilave edebilmekte ve yeni öğrenci hesabı

oluşturabilmektedirler. Şekil 3.16'da tez konusu sistemin yönetim panelinin giriş ekranı gösterilmiştir.

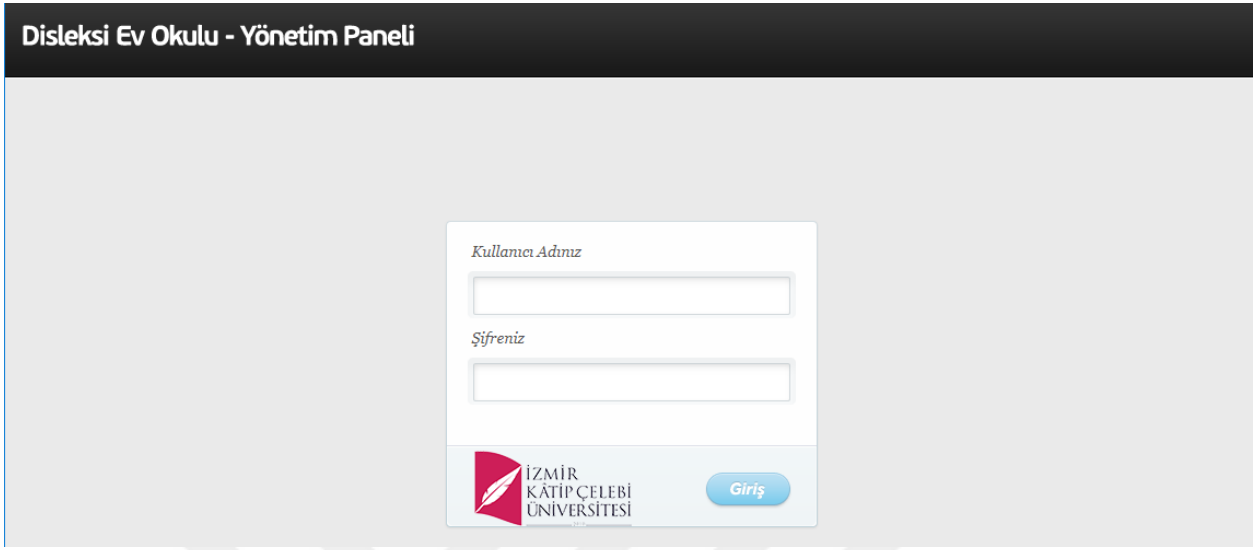

**Şekil 3.16:** Yönetim Paneli giriş ekranı

<span id="page-41-0"></span>Yönetici giriş ekranından kendisine iletilmiş kullanıcı adı ve şifre ile giriş isteğinde bulunmaktadır. Sisteme giriş için sağlamış olduğu verilerin doğru olması durumunda Şekil 3.17'de gösterilen Ana sayfaya yönlendirilir.

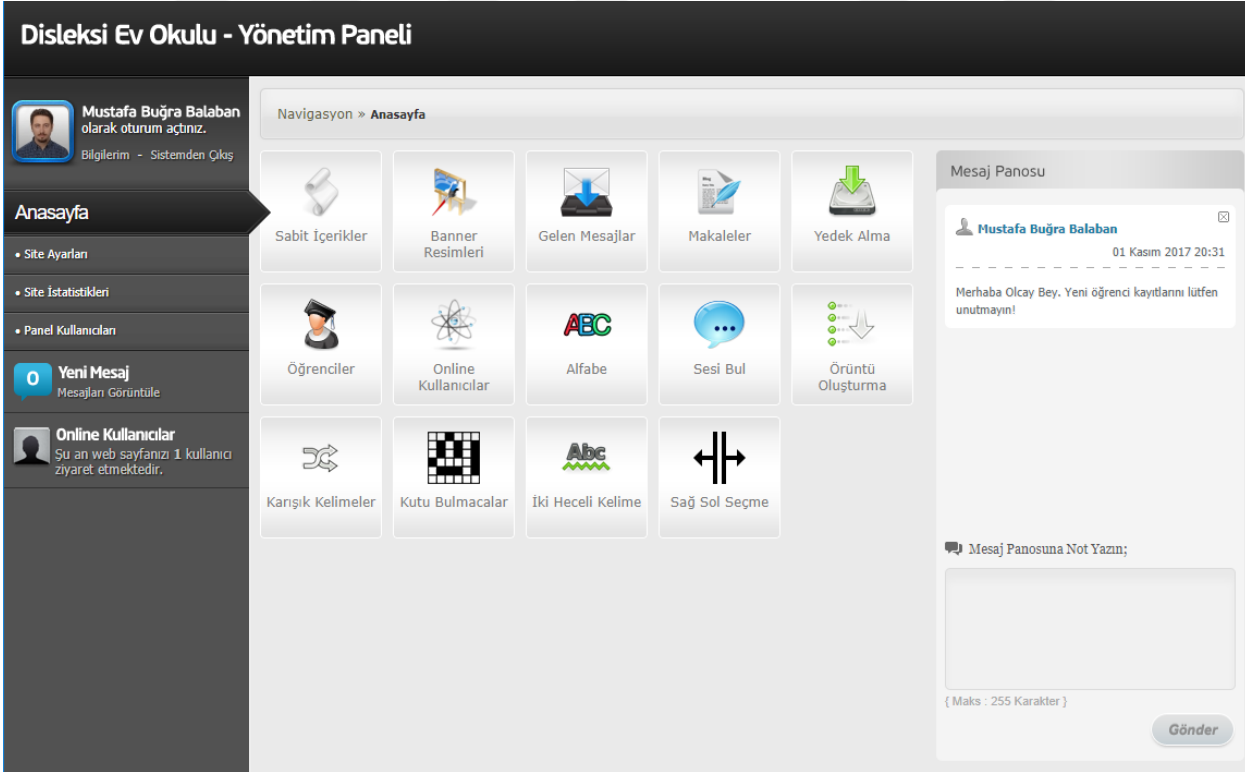

<span id="page-41-1"></span>**Şekil 3.17:** Yönetim Paneli Ana sayfası

### <span id="page-42-0"></span>**3.3.1 Panel Kullanıcı Ekleme - Yetkilendirme**

Yönetim Paneli'nin ana sayfasında ekranın sol üst kenarında yöneticiye ait ad soyad bilgileri, fotoğraf ve yöneticinin bilgilerini değiştirebilmesine olanak sağlayan bağlantılar bulunmaktadır.

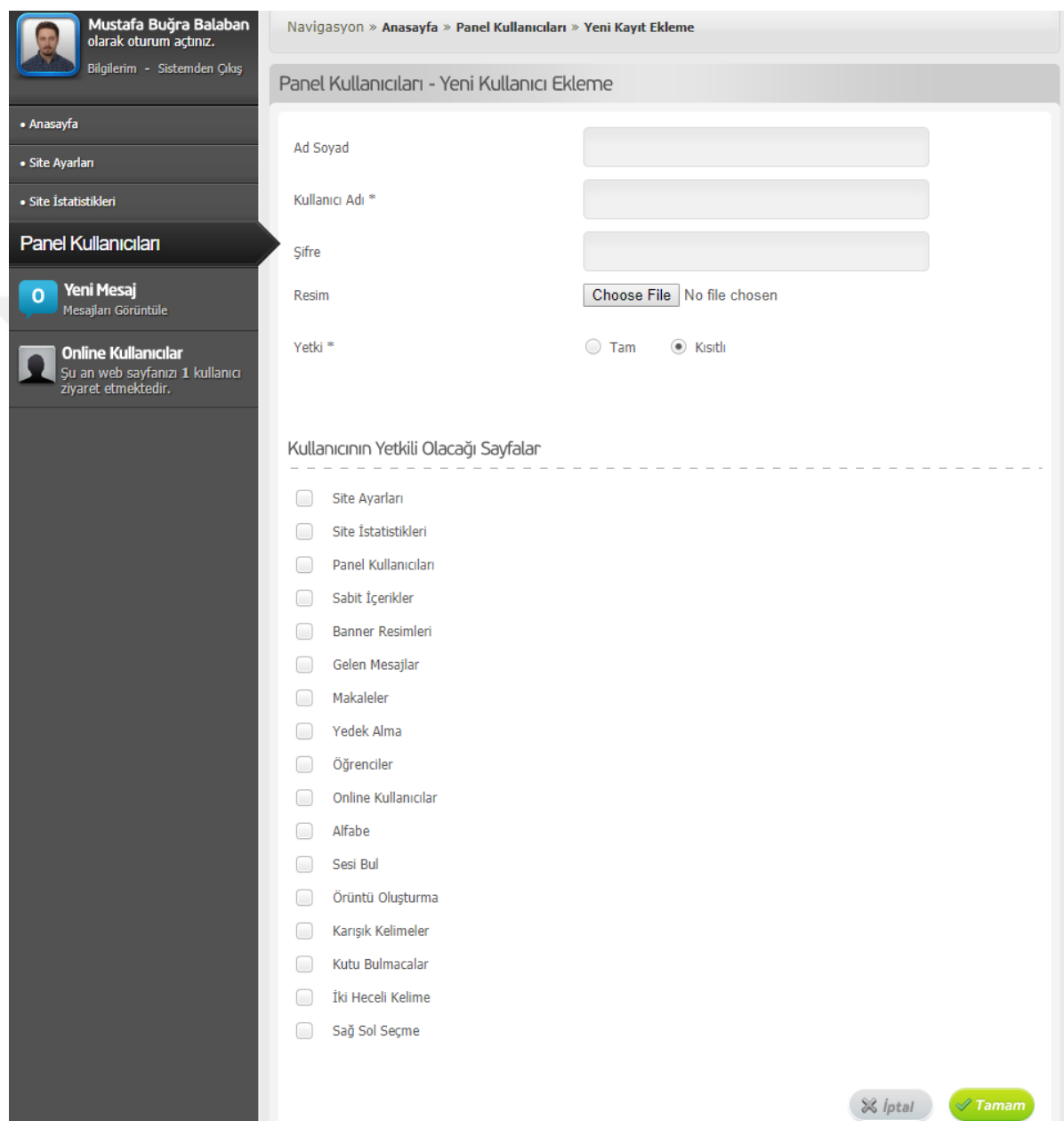

**Şekil 3.18:** Yönetim Panelinde kullanıcı yetkilendirme ekranı

<span id="page-42-1"></span>Sol kenarda site ayarlarına ulaşılabilecek genel menü bağlantıları ile hızlı bilgilendirme amaçlı sitedeki kullanıcı sayısı ve site ziyaretçileri tarafından gönderilmiş okunmamış mesaj sayısını vurgulayan bir gösterge bulunmaktadır. Ekranın sağ tarafında sistem yöneticilerinin kendi aralarında notlar bırakabilmelerini

sağlayan bir mesaj panosu bulunmaktadır. Ekranın orta kısmında ise yönetici, yetkilendirilmiş olduğu tüm modülleri görmektedir. Yöneticilerin yetkilendirmeleri "Panel Kullanıcıları" bağlantısı ile ulaşılan ekranda hesabın oluşturulma anında belirlenmekte olup daha sonradan da güncellenebilmektedir. Sistem yöneticileri sadece yönetimsel modüllere erişebileceği gibi konusunun uzmanı kişilere ayrı ayrı modüllere erişim izni sağlanabilmektedir. Panel kullanıcıları oluşturma ekranı Şekil 18'de gösterilmiştir.

### <span id="page-43-0"></span>**3.3.2 Mesajlar**

Kullanıcı arayüzünün "İletişim" sayfasında bulunan iletişim formu aracılığı ile sistem yöneticilerine gönderilen mesajlar yönetim panelinde görüntülenebilmektedir. Yöneticiler bu mesajları ekranın solundaki gösterge ya da yönetim paneli Ana sayfasında bulunan "Mesajlar" butonu ile eriştikleri sayfada Şekil 3.19'teki gibi görüntüleyebilmektedirler.

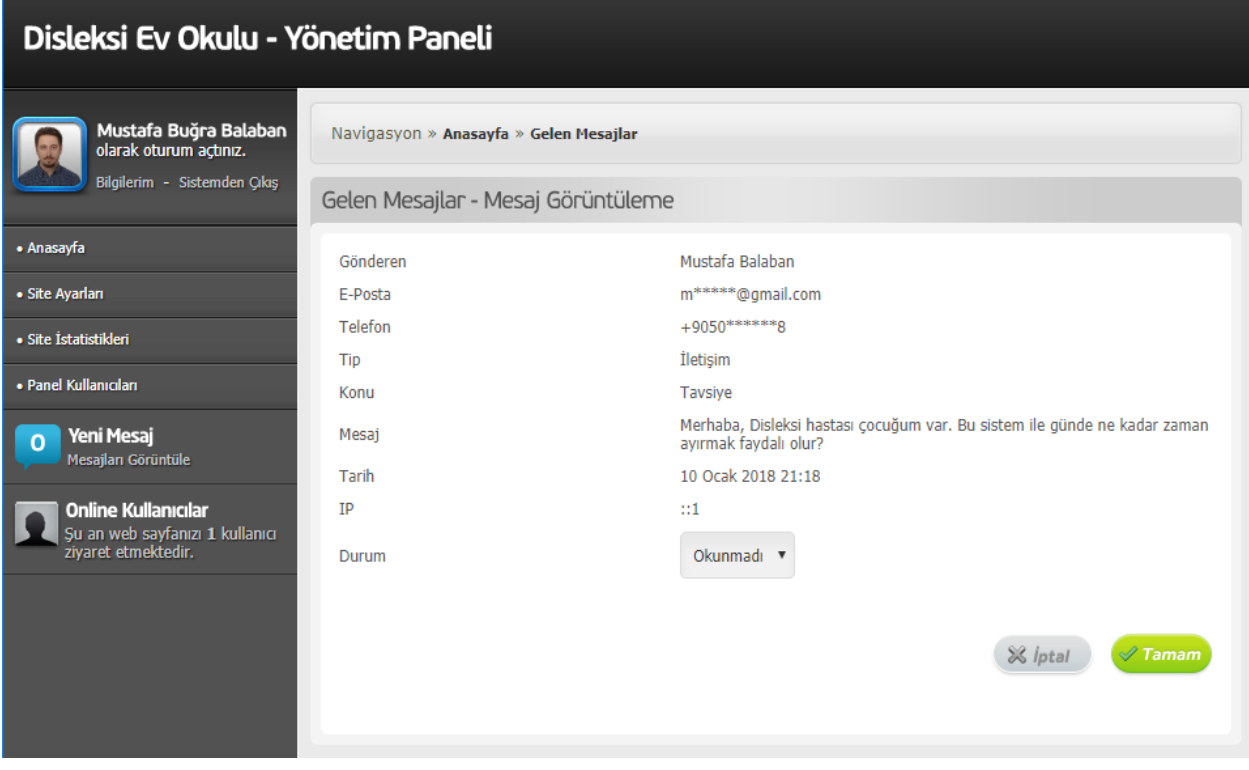

<span id="page-43-1"></span>**Şekil 3.19:** Yönetim Panelinde gelen iletişim mesajı okuma ekranı

# <span id="page-44-0"></span>**3.3.3 Öğrenci Ekleme - Yetkilendirme**

Şekil 3.20'de yönetim paneli üzerinden yeni bir öğrenci hesabının oluşturulma ekranı gösterilmektedir. Bu ekrandan disleksili öğrenciye ait bilgiler girilip bir şifre tanımlanmakta ve öğrencinin hesabının aktif olup olmadığı belirtilmektedir. Sistem yöneticisi öğrenciye ait takip edilmesi gereken bir not var ise bu ekranda belirtebilmekte ve daha sonrasında güncelleyebilmektedir. Disleksili öğrencinin çalışma ihtiyacına göre ihtiyaç gördüğü modülleri öğrencinin hesabına tanımlayabilmekte ya da devre dışı bırakabilmektedir.

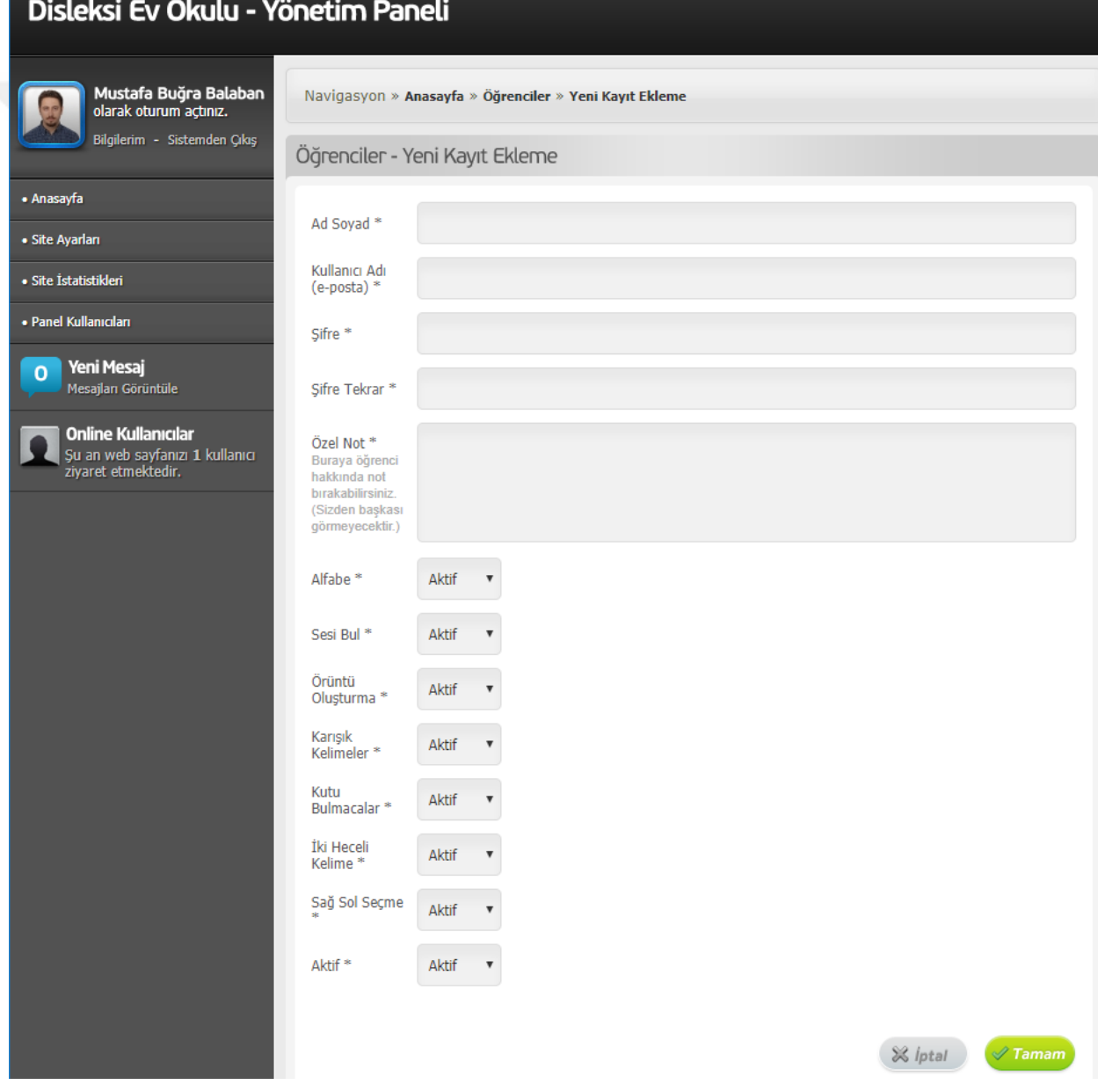

<span id="page-44-1"></span>**Şekil 3.20:** Yönetim Panelinde öğrenci hesabı oluşturma ekranı

Öğrencilerin arayüz üzerinden erişebileceği eğitim modüllerinin her biri yönetim paneli üzerinden kontrol edilebilmektedir. Her bir modül kendi içerisinde daha önceden eklenmiş kayıtları listeleme, mevcut kayıtları pasif edebilme, yeni kayıt ekleme ve kayıtları silme özelliğine sahiptir. Bu modüler yapı sayesinde sistem yöneticileri devamlı bir geliştiriciye ihtiyaç duymaksızın kendilerinden istenen verileri sağlayarak modüllerin yönetimini sağlayabilmekte ve bu sayede sistemin her zaman artan, güncel bir içeriğe sahip olması amaçlanmaktadır.

#### <span id="page-45-0"></span>**3.3.4 Alfabe Modülü Düzenleme – Kayıt Ekleme**

Şekil 3.21'de Alfabe modülünün kayıt listeleme ekranı görüntülenmektedir. Yönetici bu ekrandan daha önce eklenmiş kayıtları görüntüleyebilmekte, sesleri dinleyebilmekte, kayıtları düzenleyebileceği ekrana geçiş yapabilmekte veya kayıtları silebilmektedir. Her modülün listeleme sayfasının en üst bölümünde bulunan "Yeni Kayıt Ekle" bağlantısı ile de o modüle ait kayıt ekleme ekranına yönlendirilmektedir.

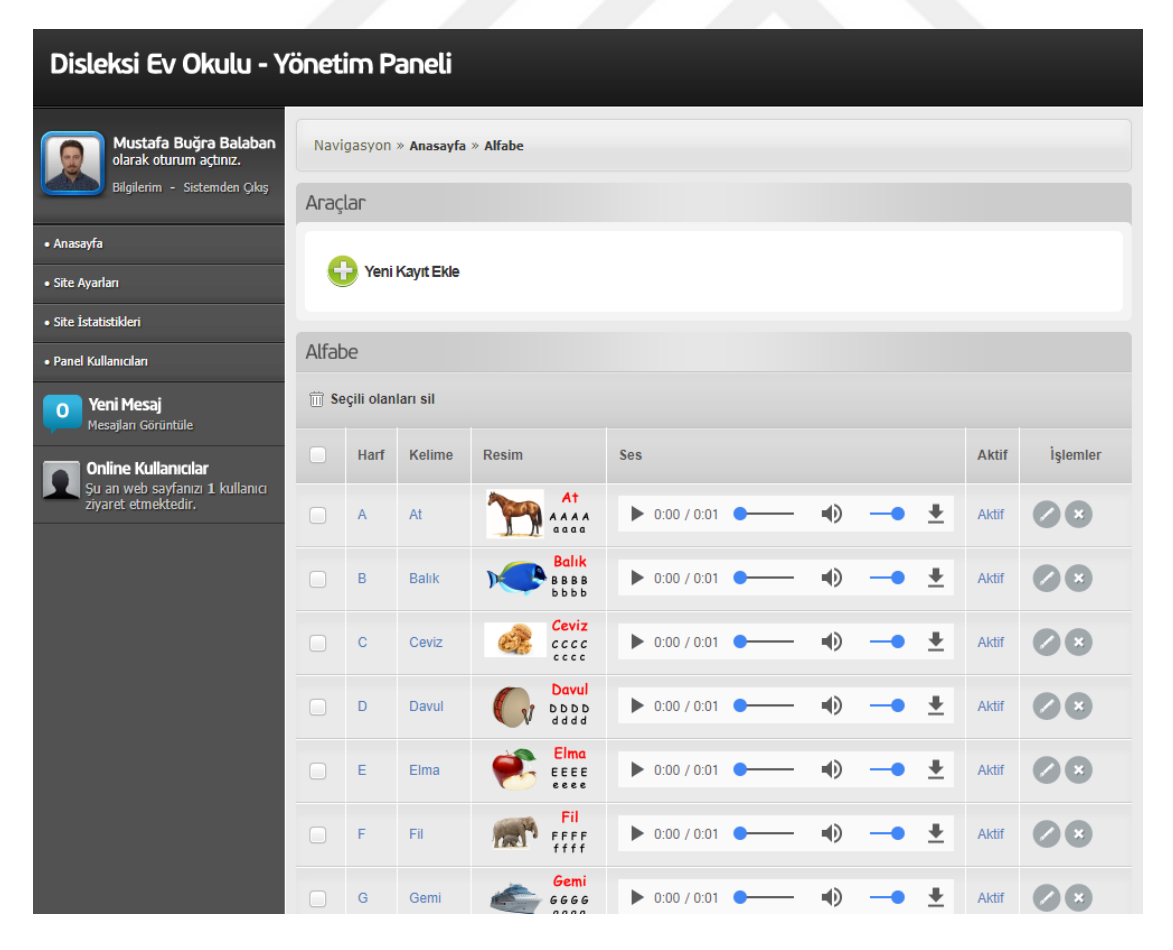

<span id="page-45-1"></span>**Şekil 3.21:** Yönetim Panelinde bir modülün listeleme ekranı

Tüm çalışma modüllerinin listeleme sayfası benzer yeteneklerde tasarlanmış olmasına karşın bir çok modülün içerik ekleme ve düzenleme sayfaları o modüle özgü içerik ve özellikler ile donatılmıştır.

### <span id="page-46-0"></span>**3.3.5 Sesi Bul Modülü Düzenleme – Kayıt Ekleme**

Şekil 3.22'de Sesi Bul modülüne ait ekran görüntüsünde görüldüğü üzere sistem yöneticine yardımcı olmak amacıyla javascript desteği sağlanmıştır. Sistem yöneticisi aranan harf verisini sağladıktan sonra bu harfin aranacağı metni doldurduğu esnada arka planda çalışacak olan javascript kodları aranan harfin metin içerisinde kaç kere geçtiğini otomatik olarak hesaplamakta ve sunulacak seçenekler ile birlikte ilgili haneleri otomatik olarak doldurmaktadır. Yönetici bu alanları dilerse kendisi de değiştirebilmektedir.

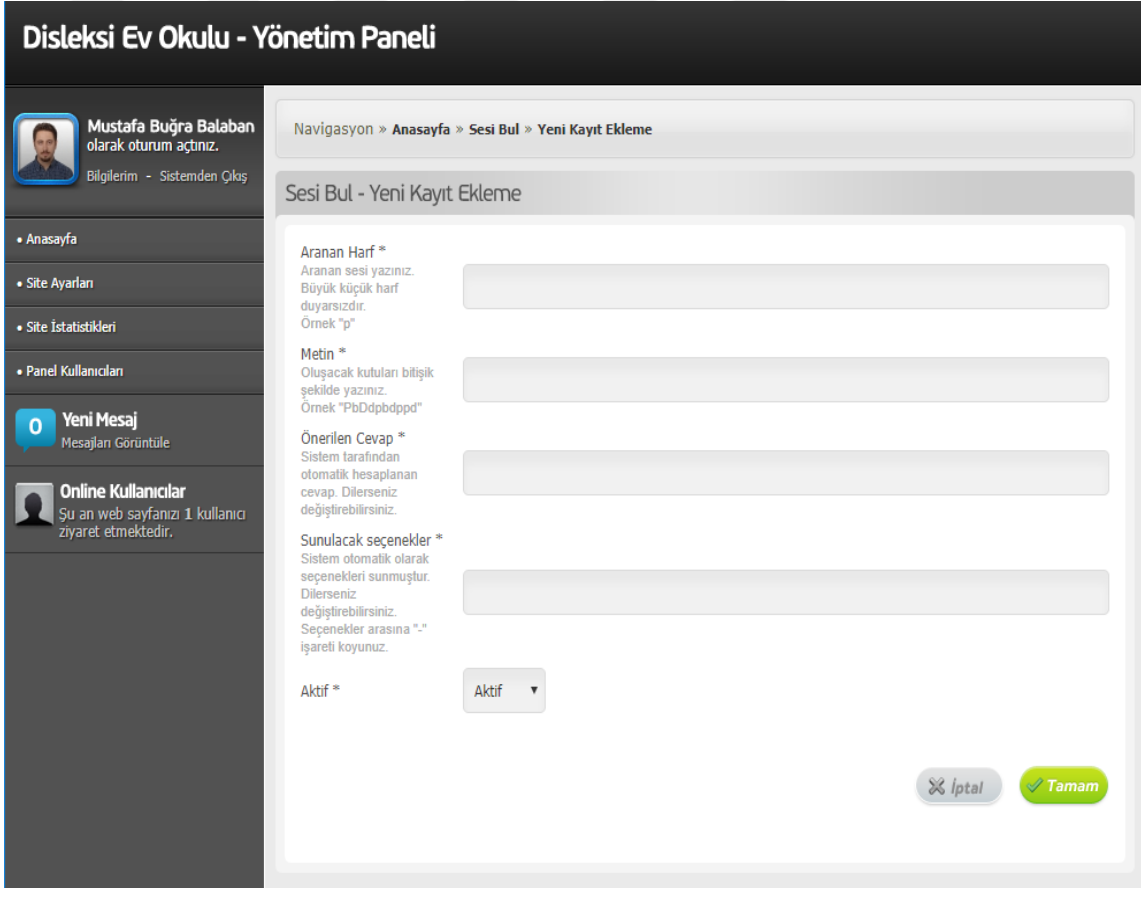

**Şekil 3.22:** Sesi bul modülü kayıt ekleme ekranı

<span id="page-46-1"></span>Şekil 3.23'de kayıt ekleme işlemi sırasında sistem yöneticisine yardımcı olan javascript kod bloğu görülmektedir. Bu kod bloğunun ilk parçası metin içerisinde aranan harfin sayısını bulup Önerilen Cevap hanesine yazmakta, ikinci parçası ise hesaplanmış cevabın bir altı ve bir üstü rakamlar ile birlikte sunulacak seçenekler alanına yazmaktadır. Öğrenci arayüzünde bu seçenekler aralardaki "-" işaretlerinden ayrılıp karışık bir sıralama ile sunulmaktadır.

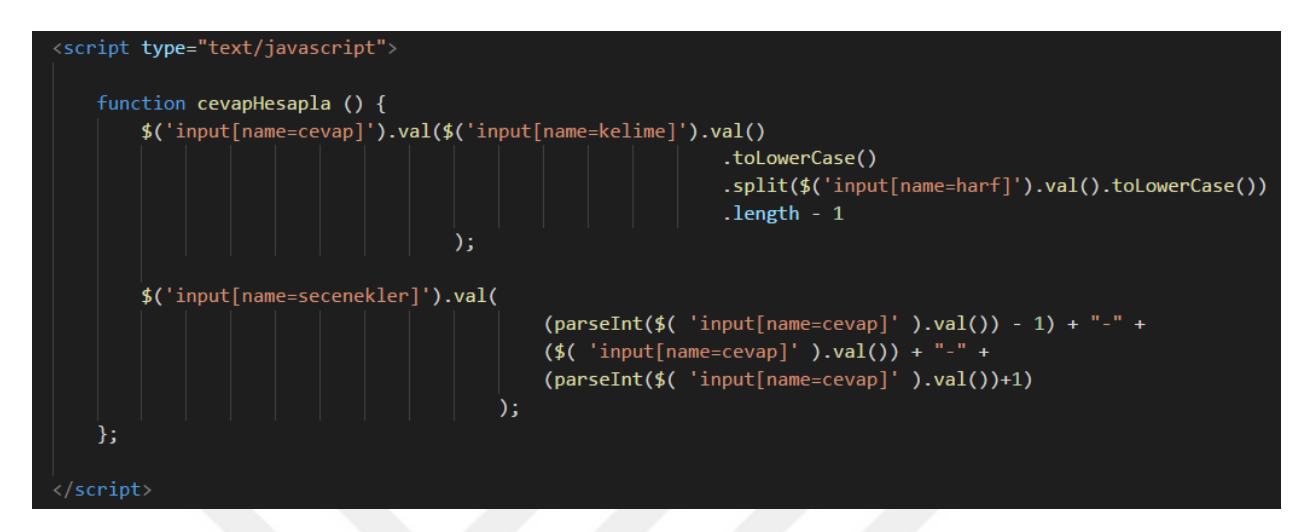

<span id="page-47-1"></span>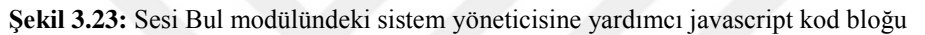

## <span id="page-47-0"></span>**3.3.6 Örüntü Oluşturma Modülü Düzenleme – Kayıt Ekleme**

Örüntü oluşturma modülünde sistem yöneticisinden iki, üç ya da dört adet görsel istenmektedir. Yöneticinin çalışmanın gereksinimine göre eklemiş olduğu görseller öğrenci arayüzünde her seferinde karışık bir sıra ile sekiz adetten oluşan örüntüler, Şekil 3.24'de görüldüğü üzere sergilenmektedir. Örüntünün ve seçeneklerin her seferinde karıştırılması ile çalışmaların uzun süreli özgünlüğü amaçlanmaktadır.

| Disleksi Ev Okulu - Yönetim Paneli                                                   |                                          |          |          |                  |           |                |              |                  |  |
|--------------------------------------------------------------------------------------|------------------------------------------|----------|----------|------------------|-----------|----------------|--------------|------------------|--|
| Mustafa Buğra Balaban<br>olarak oturum açtınız.                                      | Navigasyon » Anasayfa » Örüntü Oluşturma |          |          |                  |           |                |              |                  |  |
| Bilgilerim - Sistemden Çıkış                                                         | Araçlar                                  |          |          |                  |           |                |              |                  |  |
| · Anasayfa                                                                           |                                          |          |          |                  |           |                |              |                  |  |
| · Site Ayarları                                                                      | Yeni Kayıt Ekle                          |          |          |                  |           |                |              |                  |  |
| · Site İstatistikleri                                                                |                                          |          |          |                  |           |                |              |                  |  |
| · Panel Kullanıcıları                                                                | Örüntü Oluşturma                         |          |          |                  |           |                |              |                  |  |
| Yeni Mesaj<br>$\Omega$<br>Mesajlan Görüntüle                                         | Seçili olanları sil                      |          |          |                  |           |                |              |                  |  |
| <b>Online Kullanıcılar</b><br>Şu an web sayfanızı 1 kullanıcı<br>ziyaret etmektedir. | l a                                      | Secenek1 | Seçenek2 | Secenek3         | Secenek4  | Zorluk         | <b>Aktif</b> | <i>i</i> slemler |  |
|                                                                                      |                                          |          |          |                  |           | 3              | Aktif        | $\sim$           |  |
|                                                                                      |                                          |          |          |                  |           | 5              | Aktif        | -23              |  |
|                                                                                      |                                          |          |          | <b>Resim Yok</b> | Resim Yok | $\overline{1}$ | Aktif        |                  |  |

<span id="page-47-2"></span>**Şekil 3.24:** Örüntü oluşturma modülünde farklı sayılarda görselden oluşan örüntüler

### <span id="page-48-0"></span>**3.3.7 Karışık Kelimeler Modülü Düzenleme – Kayıt Ekleme**

Karışık kelimeler modülünün yeni kayıt ekleme ekranında yöneticinin gireceği en az dört karakterden oluşan metin girişini takiben her karakter ilavesinde sistemde çalışan javascript yardımcı kod bloğu kelimeyi karıştırarak Şekil 3.25'de görüldüğü şekilde aynı karakterleri içeren dört farklı seçenek daha oluşturmaktadır. Sistem yöneticisi bu seçenekleri gerek duyması halinde düzenleyebilmekte ya da sistemin sunduğu hali ile kabul edebilmektedir. Doğru kelime dahil oluşan toplam beş seçenek öğrenci arayüzünde her seferinde farklı bir sıra ile kullanıcılara sunulmaktadır. Sistem yöneticisinin kelimeleri karıştırmasına yardımcı olan javascript kodu Şekil 3.26'da gösterilmektedir.

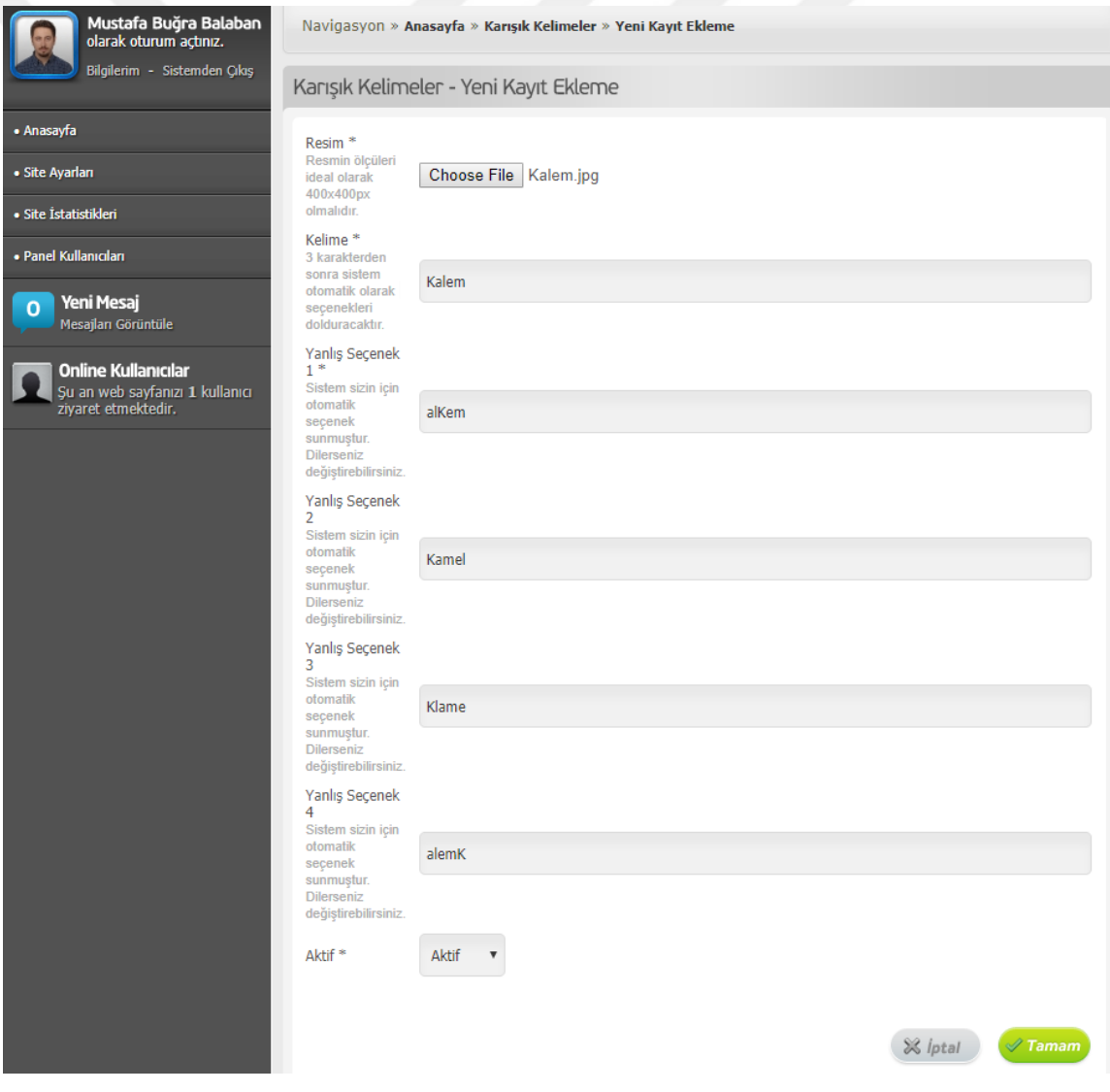

<span id="page-48-1"></span>**Şekil 3.25:** Karışık Kelimeler modülü kayıt ekleme ekranı

```
<script type="text/javascript">
    function kelimeKaristir(kelime){
        var karisikKelime='';
        while(kelime === karisikKelime || karisikKelime===''){
            karisikKelime = kelime.split('').sort(
                 function(){
                     return 0.5-Math.random()
                 ľ
            ).join('');Y
        return karisikKelime;
    };
    function cevapHesapla () {
        var kelime=$('input[name=kelime]').val();
        if(kelime.length > 3){
            $('input[name=secenek1]').val(kelimeKaristir(kelime));
            $('input[name=secenek2]').val(kelimeKaristir(kelime));
            $('input[name=secenek3]').val(kelimeKaristir(kelime));
            $('input[name=secenek4]').val(kelimeKaristir(kelime));
        Pelse
            $('input[name=secenek1]').val('');
            $('input[name=secenek2]').val('');<br>$('input[name=secenek3]').val('');
            $('input[name=secenek4]').val('');
        ŋ
    };
</script>
```
<span id="page-49-1"></span>**Şekil 3.26:** Karışık Kelimeler modülündeki sistem yöneticisine yardımcı javascript kod bloğu

## <span id="page-49-0"></span>**3.3.8 Kutu Bulmacalar Modülü Düzenleme – Kayıt Ekleme**

Kutu Bulmacalar modülünde çalışmaların oluşturulması esnasında javascript desteği ile sistem yöneticisine görsel destek sağlanmıştır. Yönetici Şekil 3.28'deki çalışma için gerekli formu doldururken Şekil 3.27'de gösterilen javascript kodu ile eş zamanlı olarak girilen veri kontrol edilmekte olup, aranan değer ile eşleşen hücrelerin boyut ve rengi değiştirilerek yöneticiye kolaylık sağlanmaktadır.

<span id="page-49-2"></span>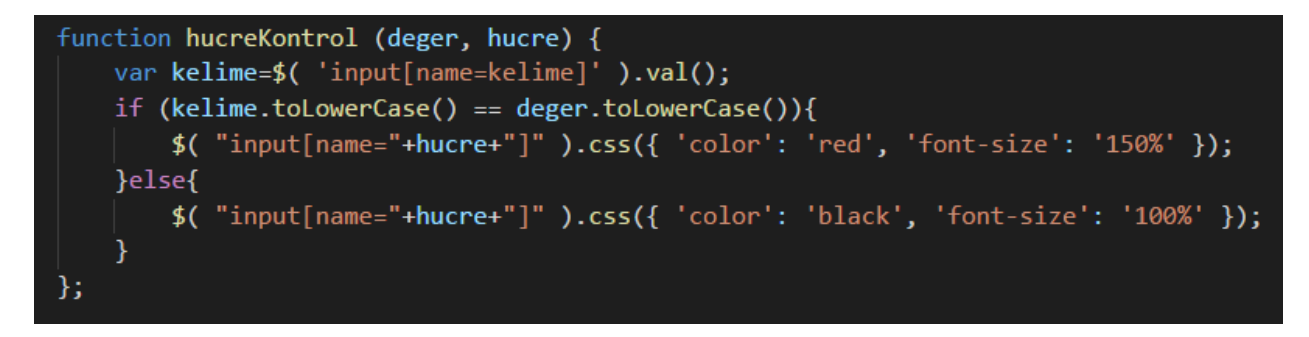

**Şekil 3.27:** Kutu bulmacalar modülünde doğru değer içeren form nesnesini biçimlendiren javascript kodu

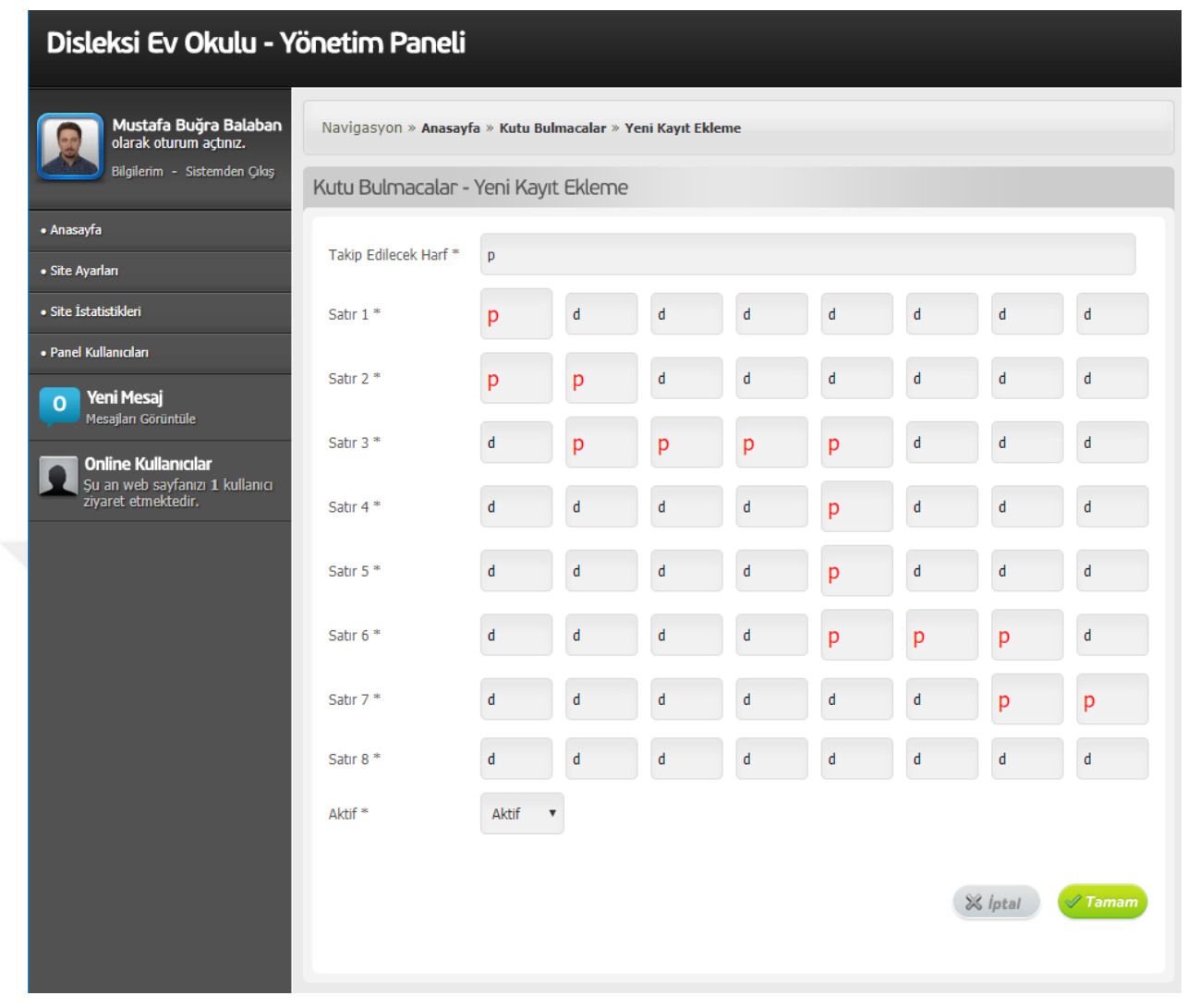

**Şekil 3.28:** Kutu bulmacalar modülünde çalışma ekleme sayfası

## <span id="page-50-1"></span><span id="page-50-0"></span>**3.3.9 İki Heceli Kelime Modülü Düzenleme – Kayıt Ekleme**

İki Heceli Kelime modülünde sistem yöneticisi öğrencinin bulmasını istediği, adı iki heceden oluşan bir nesne belirlemekte ve bu nesnenin hecelerini üçer yanlış alternatif ile birlikte sisteme girmektedir. Öğrencilerin kendilerine rastgele sunulacak olan bu seçenekler ile nesnenin hecelerini tamamlayabilmeleri için seçilen nesne eklenen bir görsel ve bir ses dosyası ile desteklenmektedir. Şekil 3.29'da bu modülde bir çalışmanın düzenleme ekranına ait görsel bulunmaktadır.

Şekil 3.30'da disleksili öğrencilerin sağ sol yön kavramlarını ayırt etmelerine yardımcı olması amaçlanan "Sağ Sol Seçme" modülüne ait kayıt düzenleme ekranı gösterilmektedir.

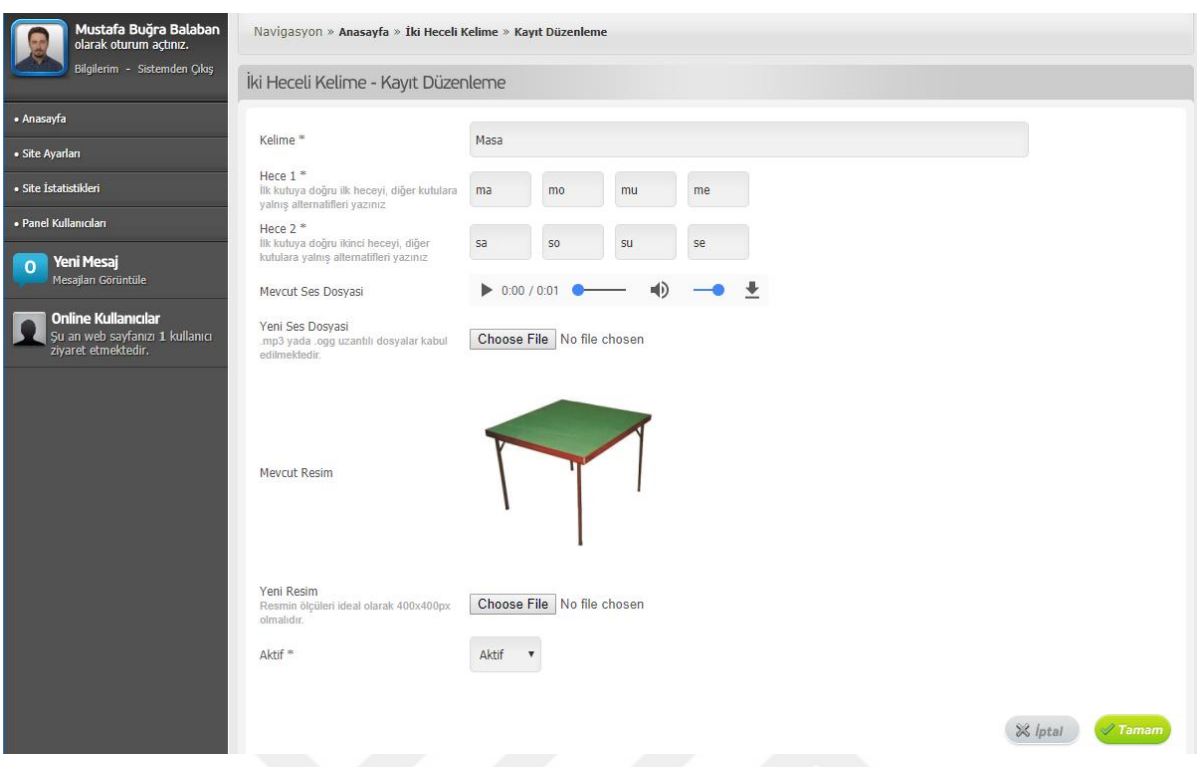

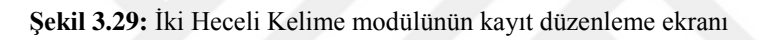

<span id="page-51-0"></span>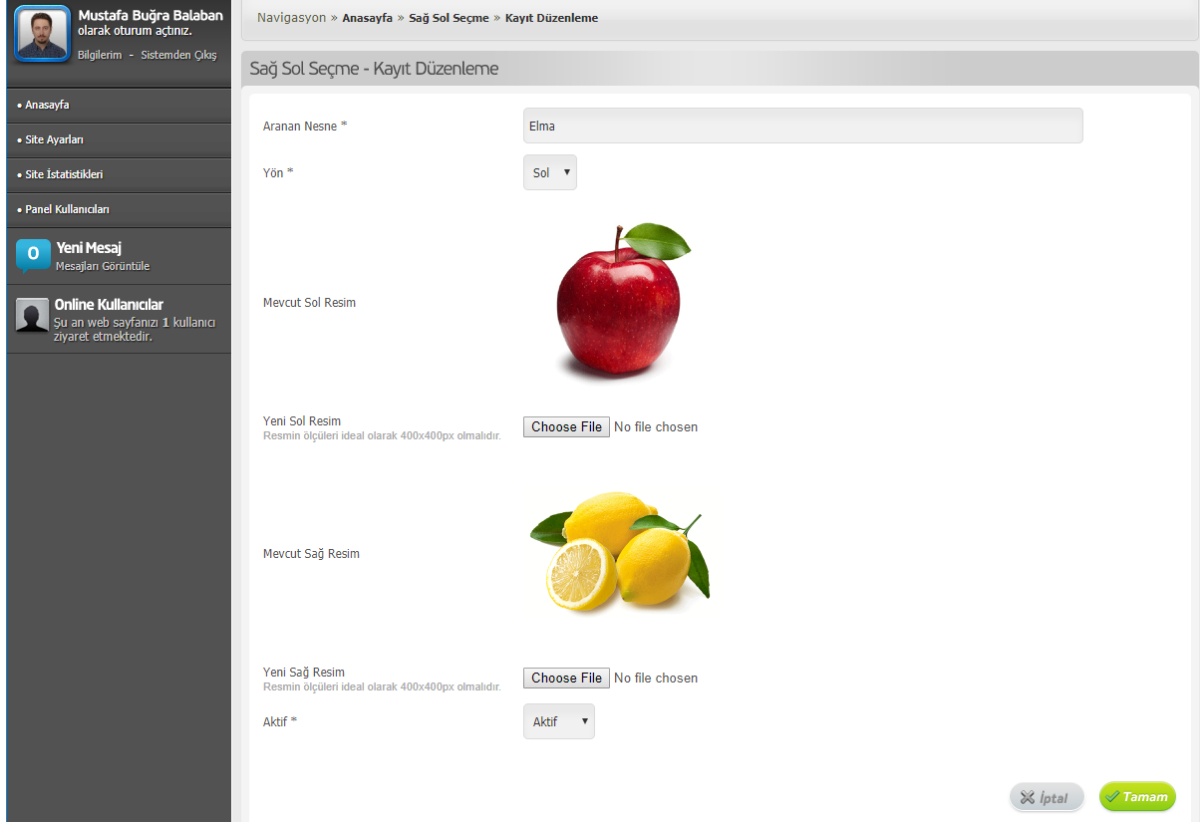

<span id="page-51-1"></span>**Şekil 3.30:** Sağ Sol Seçme modülünden kayıt düzenleme ekranı

#### <span id="page-52-0"></span>**3.4 Sistem Altyapısı**

Geliştirilmiş olan sistemde görsel olarak düzenlenmiş olan HTML tabanlı tasarıma çalışma için gerekli dinamik altyapı PHP ile kazandırılmıştır. PHP, günümüzde web yazılımları dünyasının en popüler arka uç yazılım dillerinden biri olup, geniş bir geliştirici destek kitlesine sahip, ücretsiz dağıtımlı programlama dilidir. PHP, IEEE'nin 2017 senesinde sunduğu istatistiksel verilerde IEEE'nin kriterlerine göre web yazılım dilleri arasında beşinci sırada yer almaktadır[18].

Geliştirilen sistemin tüm aşamalarında gerekli bilgiler genellikle PHP ile birlikte kullanılan ve aynı web sunucusunda hizmet veren açık kaynak kodlu ilişkisel veritabanı sistemi olan MySQL veritabanında saklanmıştır. MySQL üzerindeki veritabanı ve tablolar phpMyAdmin isimli veritabanı yönetim aracı ile oluşturulmuş olup, tüm kullanıcı ve modüller için gerekli SQL sorguları bu veritabanı üzerinden gerçekleşmiştir.

Kullanıcı arayüzü tarafında görsel tasarım ve modüller, alanında en popüler programlama dillerinden JavaScript desteği ile güçlendirilmiş olup, çalışma modülleri JavaScript ve JavaScript tabanlı açık kaynak kodlu bir kütüphane olan jQuery ile görsel ve işlevsel anlamda geliştirilmiştir.

jQuery kütüphanesinin sağladığı avantaj ile yardımcı jQuery uygulamaları internet tarayıcısının sağladığı bir özellik ile çalışma ekranlarının tam ekran olarak sunulması sağlanmıştır. Ancak W3C (World Wide Web Consortium) standartlarında, güvenlik sebebiyle tam ekran uygulamaların sayfa değiştirmesine izin verilmediği için çalışmalarda disleksili öğrencilerin dikkati dağılmadan çalışma içerikleri arasında geçişleri sağlamak amaçlı AJAX teknolojisinden faydalanılmıştır.

AJAX (Asynchronous JavaScript and XML) bir internet sayfasını yenilemeden sunucuya istek gönderip arka planda çalışan bir başka PHP kod betiği yardımıyla veritabanından sonucun elde edilip, mevcut sayfadaki tanımlı alanların güncellenebilmesini sağlayan bir yöntemdir. Şekil 3.31'de sunucuda barındırılan bir PHP dosyasına istekte bulunan, istek sırasında ekrana bir önyükleme görseli getiren, istek sonucuna göre ekranda önceden tanımlı alanları değiştiren ya da kullanıcıya uyarıda bulunan bir AJAX kod bloğu görüntülenmektedir.

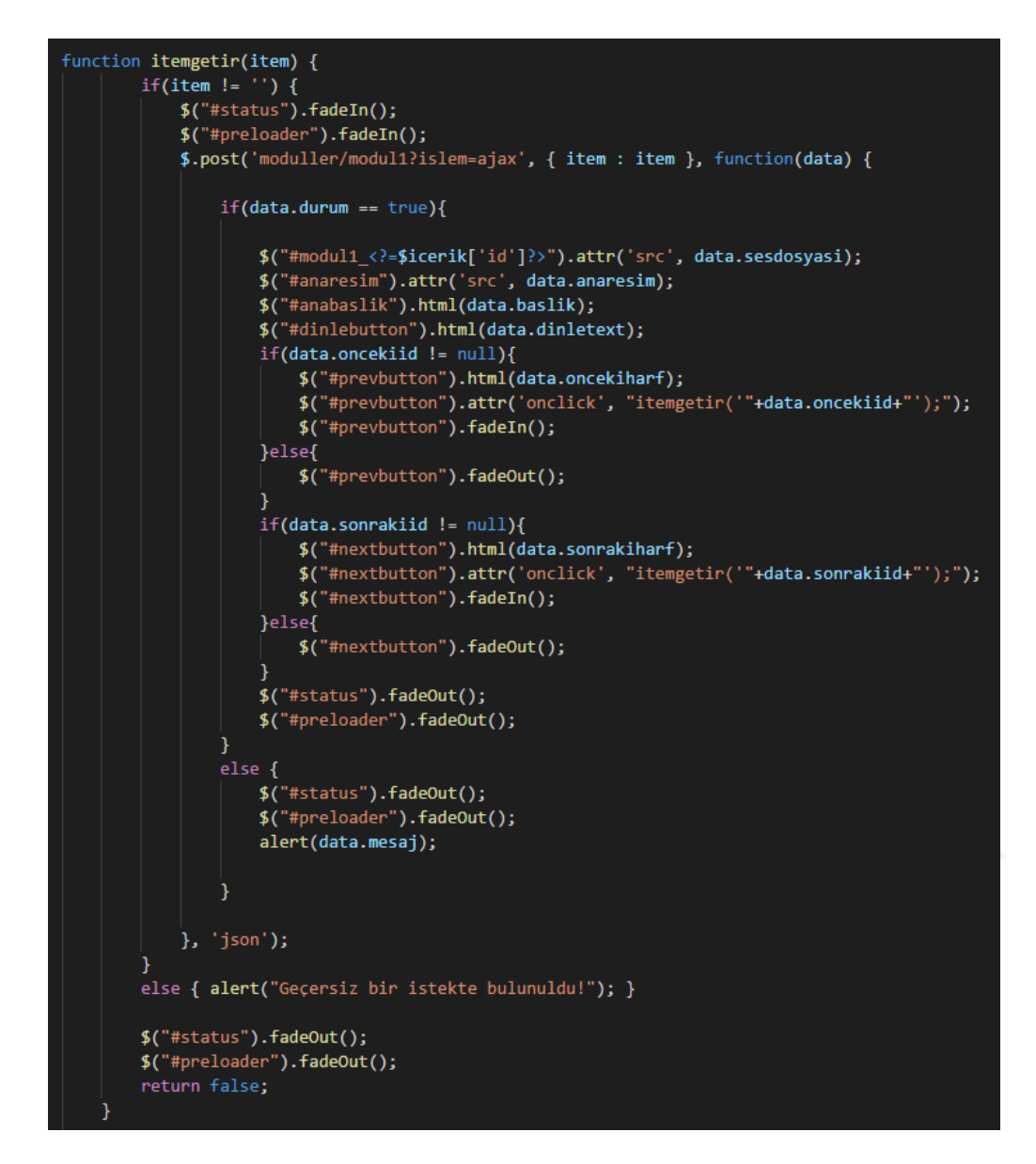

<span id="page-53-0"></span>**Şekil 3.31:** Sistemde çalışan bir AJAX Kod Bloğu

#### <span id="page-54-0"></span>**4. SONUÇ**

Özel öğrenme güçlükleri arasından en yaygını olan disleksinin tedavisinde erken teşhis oldukça önem arz etmektedir. Emine Balcı'ya göre disleksi bir gelişimsel gecikme olmadığından disleksili çocukların genç yaşlarında yaşadıkları problemler yetişkinlik döneminde de kendini göstermeye devam etmektedir[19]. Disleksinin teşhisinde tedavi unsuru olmaksızın kendi kendine bu güçlüklerin giderilmesi zordur.

Yurtdışında bir çok çalışma yapılmış olmasına karşın Türkiye'de disleksi ve disleksinin tedavisine yönelik farkındalık henüz yeterince oluşmamıştır. Konuyla ilgili incelenmiş çalışmalarda teknolojinin disleksi tedavisi üzerine olumlu etkileri gözlemlenmiş, bununla birlikte disleksi tedavisinde Türkçe dilinde destekleyici teknolojilerin yetersizliği dikkat çekmiştir.

Bu çalışmada entegre edilmiş çalışma modülleri ile disleksili öğrencilerin karşılaştığı güçlüklerden bazılarının tedavi sürecine yardımcı olunurken, sistemin genel arayüzündeki bilgilendirme sayfaları aracılığıyla da disleksi hakkında farkındalık yaratılmasına katkıda bulunulması amaçlanmıştır. Çalışmalarda öğrencilerin "Alfabe" modülü ile Türk Alfabe'sinde bulunan harfleri tanımaları ve öğrenmeleri, "Sesi bul" ve "Kutu Bulmacalar" çalışmaları ile şekil itibariyle birbiri ile karıştırılan harfleri ayırt etmeleri, "Örüntü Oluşturma" modülünde yer alan görsel diziler sayesinde sıralama problemlerinin giderilmesi, "Karışık Kelimeler" ve "İki Heceli Kelime" modüllerinde nesne isim ilişkisinin kurabilmesi, "Sağ Sol Seçme" modülünde ise yön ayrımı yapabilmeleri amaçlanmıştır.

Yapılan bu çalışma ile özel öğrenme güçlüklerinin önemli bir kısmını kapsayan disleksi problemine bilişim yardımı ile multidisipliner yaklaşılmış, bu alanda tedavi süreçlerine destek olunması amaçlanmıştır. Uygulama geliştirilirken konunun uzmanlarından destek ve tavsiye alınmış ancak gerçek disleksili öğrenciler üzerinde henüz test edilememiştir.

Bu çalışma gelecekte gerek eğitim modülleri olarak gerekse teknolojik altyapı olarak yeniden şekillendirilebilecek şekilde tasarlanmıştır. Geliştirilen mevcut sistem sadece web tabanlı çalışmakla beraber gelecekte tablet ve daha küçük ekranlara sahip diğer mobil cihazlarda sorunsuz hizmet verebilecek şekilde uyarlanması mümkündür.

Günümüzde akıllı cihazların oldukça erişilebilir olduğu göz önünde bulundurulmuş, ileride daha geniş hedef kitleye ulaşabilmek adına mevcut içeriklerin, sistemin sahip olduğu merkezi veritabanı sayesinde mobil uygulama kapsamında sunulabileceği bir yapı kurulmuştur.

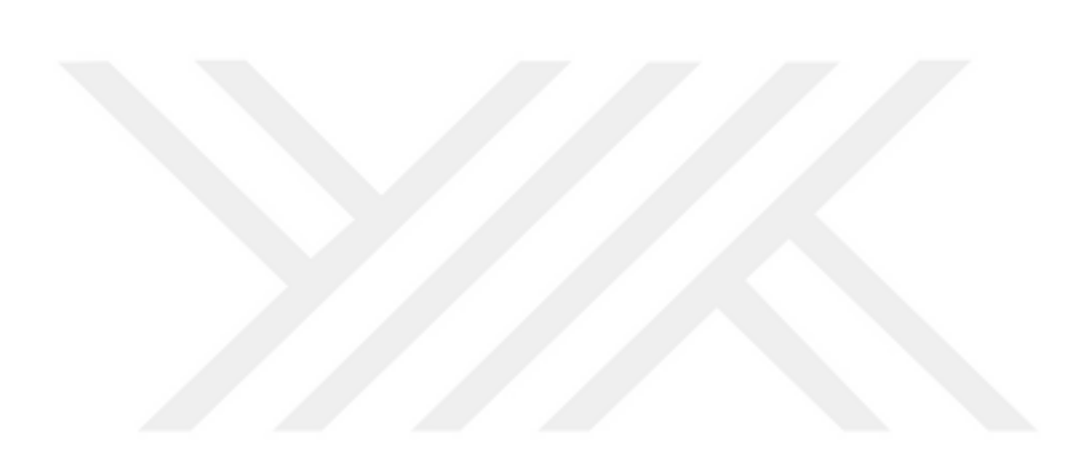

#### <span id="page-56-0"></span>**5. REFERANSLAR**

**[1] Khakhar, J., Madhvanath, S.** (2010). JollyMate: Assistive Technology for Young Children with Dyslexia*, 12th International Conference on Frontiers in Handwriting Recognition.*

**[2] Dyslexia International**, https://www.dyslexia-international.org/wp-

*content/uploads/2014/10/DIReport-final-4-29-14.pdf*, (Erişim tarihi:05/03/2018)

**[3] Skiada, R., Soroniati, E., Gardeli, A. ve Zissis, D.** (2013). EasyLexia: A Mobile Application for Children with Learning Difficulties, *doi: 10.1016/j.procs.2014.02.025*

**[4] Wang, R., Chen,L., I. Solheim,** (2017), A Conceptual System Architecture for Motivationenhanced Learning for Students with Dyslexia, *DOI: https://doi.org/10.1145/3141151.3141158*

**[5] Alghabban, W., Salama, R., Altalhi, A.,** (2016), M-Learning: Effective Framework for Dyslexic Students Based on Mobile Cloud Computing Technology

**[6] Vasalou, A., Khaled, R., Holmes, W., Gooch, D.,** (2017), Digital games-based learning for children with dyslexia: A social constructivist perspective on engagement and learning during group game-play, Computers & Education, *DOI: 10.1016/j.compedu.2017.06.009*

**[7] Berninger, W. Nagy, S. Tanimoto, R. Thompson, ve R. D. Abbott,** (2015), Computer instruction in handwriting, spelling, and composing for students with specific learning disabilities in grades 4–9, *Computers & education, vol. 81, pp. 154– 168*

**[8] Pirani, Z., Sasikumar, M.,** (2015), Assistive E-Learning System for the Learning Disabled, *Procedia Computer Science, vol. 45, pp. 718–727*

**[9] Kumar,A., Karie, N.,** (2014), Development of Basic Learning and Communication System for School Children with Speech Disabilities using Mobile Platform, *International Journal of Advanced Research in Computer Science, vol. 5, no. 6, pp. 188–191*

**[10] Alsobhi, A. Y., Khan, N., Rahanu, H.,** (2014), Toward Linking Dyslexia Types and Symptoms to the Available Assistive Technologies, *IEEE 14th International Conference on Advanced Learning Technologies (ICALT), Athens, pp. 597–598.)*

**[11] Khemaja,M., Taamaallah, A.,** (2016), Towards Situation Driven Mobile Tutoring System for Learning Languages and Communication Skills: Application to Users with Specific Needs, *Journal of Educational Technology & Society, vol. 19, no. 1, pp. 113–128.)*

**[12] Staels, E., Van den Broeck, W.,** (2015), Orthographic Learning and the Role of Text-to-Speech Software in Dutch Disabled Readers*, J Learn Disabil, vol. 48, no. 1, pp. 39–50.)*

**[13] Santana, F., Oliveira, R., Almeida, L., Ito, M.,** (2013), Firefixia: An accessibility web browser customization toolbar for people with dyslexia. *In Proc. W4A '13, Rio de Janeiro, Brazil)*

**[14] Kanvinde, G., Rello, L., Baeza-Yates, R.,** ( 2012), IDEAL: a dyslexic-friendly e-book reader (poster*). In Proc. ASSETS'12, 205–206, Boulder, USA, ACM Press.*

**[15] Rello, L., Baeza-Yates, R., Saggion, H., Bayarri, C., Barbosa, S. D. J,** (2013), An iOS reader for people with dyslexia (demo). *In Proc. ASSETS'13, Bellevue, Washington, USA, ACM.*

**[16] Anoual, E., Abdelhak, L.,** (2014), Arabic games system for dyslexic learners.

**[17] Fernández-López, Á., Rodríguez-Fórtiz, M. J., RodríguezAlmendros, M. L., Martínez-Segura, M. J.,** (2013), Mobile learning technology based on iOS devices to support students with special education needs, *Computers & Education, vol. 61, pp. 77–90*

**[18] Diakopoulos, N., Cass,S.,** (2017), Interactive: The Top Programming Languages 2017 https://spectrum.ieee.org/static/interactive-the-top-programminglanguages-2017 (Erişim tarihi:05/02/2018)

**[19] Balcı, E.** (2017). Disleksi Hakkında Gerçekler: Nedir ve Ne Değildir ?, *Trakya Üniversitesi Sosyal Bilimler Dergisi, Haziran 2017 Cilt 19 Sayı 1 (1-17)*

#### <span id="page-58-0"></span>**6. CURRICULUM VITAE**

Ad Soyad: Mustafa Buğra Balaban

Doğum Yeri ve Tarihi: İzmir 23.08.1988

E-Posta: mustafabugra@gmail.com

Önlisans: Ege Üniversitesi, EGE M.Y.O, Bilgisayar Teknolojisi ve Programlama, 2009

Lisans: Anadolu Üniversitesi, İşletme Fakültesi, İşletme, 2013

Mesleki Deneyim:

Co-Soft Yazılım Hizmetleri, Kurucu/Yazılım Geliştirici, 2010-2013 Roy Robson Fashion, Bilgi İşlem Birim Yöneticisi, 2013-Devam Etmekte

#### Yabancı Dil:

İngilizce: Okuma: İyi, Yazma: İyi, Anlama/Konuşma: İyi (YDS Puan: 78,75 (2015)) Almanca: Okuma: Orta, Yazma: Orta, Anlama/Konuşma: Orta

Tezden Türetilen Yayınlar:

Alaybeyoglu A., Balaban M. B. (2018). "A DESIGN OF WEB BASED DYSLEXIA HOMESCHOOLING SOFTWARE SYSTEM", International Conference on Research in Education and Science (ICRES)